## **Hotel Chain APP (The Largest Hotel Booking Application of Bangladesh)**

**BY**

### **Fardeen Mahmud ID: 191-15-2429**

#### **AND**

### **Tanjina Akter Choity ID: 191-15-2440**

This Report Presented in Partial Fulfillment of the Requirements for the Degree of Bachelor of Science in Computer Science and Engineering.

Supervised By

#### **Al Amin Biswas**

Sr. Lecturer Department of CSE Daffodil International University

Co-Supervised By

#### **Md. Mahfujur Rahman**

Sr. Lecturer Department of CSE Daffodil International University

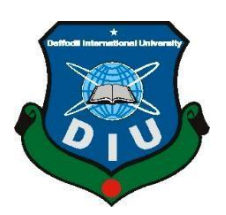

## **DAFFODIL INTERNATIONAL UNIVERSITY DHAKA, BANGLADESH**

**February 2023**

#### **APPROVAL**

This Project/internship titled "Hotel Chain App (The Largest Hotel Booking Application of Bangladesh)", submitted by Fardeen Mahmud, ID No: 191-15-2429 and Tanjina Akter Choity, ID No: 191-15-2440 to the Department of Computer Science and Engineering, Daffodil International University has been accepted as satisfactory for the partial fulfillment of the requirements for the degree of B.Sc. in Computer Science and Engineering and approved as to its style and contents. The presentation has been held on February 5, 2023.

#### **BOARD OF EXAMINERS**

Dr. Touhid Bhuivan **Professor and Head** Department of Computer Science and Engineering Faculty of Science & Information Technology Daffodil International University

Raja Tariqul Hasan Tusher **Assistant Professor** Department of Computer Science and Engineering Faculty of Science & Information Technology Daffodil International University

Mr. Mushfiqur Rahman **Senior Lecturer** Department of Computer Science and Engineering Faculty of Science & Information Technology Daffodil International University

Dr. Ahmed Wasif Reza **Professor** Department of Computer Science and Engineering East West University

Chairman

**Internal Examiner** 

**Internal Examiner** 

**External Examiner** 

 $\mathbf{I}$ 

#### **DECLARATION**

We thusly announce that this task has been finished by us under the management of Al Amin Biswas, Sr. Lecturer, Department of CSE, Daffodil International University. We likewise proclaim that neither this task nor any piece of this undertaking has been submitted somewhere else for the honor of any degree or recognition.

**Supervised by:** 

31.81.2023

Al Amin Biswas Sr. Lecturer Department of CSE Daffodil International University

Co-Supervised by:

Md. Mahfujur Rahman Sr. Lecturer Department of CSE Daffodil International University

Submitted by:

Fardeen Mahmud ID: 191-15-2429 Department of CSE Daffodil International University

Tarrima Akter chety

**Tanjina Akter Choity** ID: 191-15-2440 Department of CSE Daffodil International University

**CDaffodil International University** 

#### **ACKNOWLEDGEMENT**

First we express our heartiest thanks and gratefulness to almighty God for His divine blessing makes us possible to complete the final year project successfully.

We really grateful and wish our profound our indebtedness to **Al Amin Biswas**, **Sr. Lecturer**, Department of CSE, Daffodil International University, Dhaka. Deep Knowledge & keen interest of our supervisor in the field of "Data Mining, Machine Learning (ML), Deep learning, Data Science" to carry out this project. His endless patience, scholarly guidance, continual encouragement, constant and energetic supervision, constructive criticism, valuable advice, reading many inferior drafts and correcting them at all stage have made it possible to complete this project.

We would like to express our heartiest gratitude to Professor and Head, **Professor Dr. TouhidBhuiyan**  and **Co-Supervisor Md. Mahfujur Rahman** Department of CSE, for his kind help to finish our project and also to other faculty member and the staff of CSE department of Daffodil International University.

We would like to thank our entire course mate in Daffodil International University, who took part in this discuss while completing the course work.

Finally, we must acknowledge with due respect the constant support and patients of our parents.

#### **ABSTRACT**

This is the mobile application named "Hotel Chain App (The Largest Hotel Booking Application of Bangladesh)". One of the biggest problems in tourism sector is hotel booking. As small of a problem it sound's, is actually the biggest problem. For a delightful & tension free tour a place for staying is really important. But because of the growing population and limited tourism places, when so many people goes to one place it's quite impossible to book a hotel room. As the hotels are already been booked. To, solve this huge of a problem we have developed "Hotel Chain App". Our slogan is to make hotel booking more relaxing & easier. In this project that have basically 2 panel that are user interface, so that can customer or user can easily book hotels. But they must login first and then search, choose, select, review system book and so on & another is admin interface that can update hotels, process, confirm booking, pictures and slider change are here. Using this, every customers will be benefited.

## **TABLE OF CONTENTS**

# **CONTENTS PAGE** Approval I Declaration II Acknowledgements III Abstract IV

## **CHAPTER**

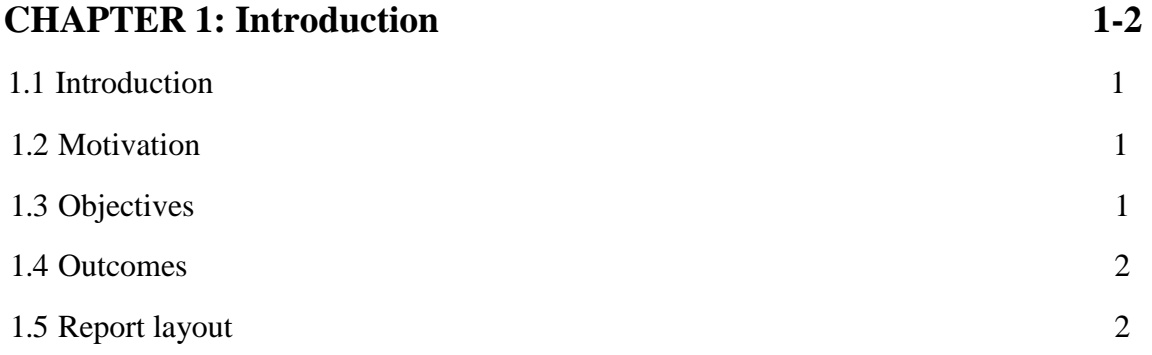

## **CHAPTER 2: Background 3-5** 2.1 Background's study 3 2.2 [Related](#page-12-0) project 3-4 2.3 Comparative table 5 2.4 Problem's scope 5 2.5 [Challenges](#page-14-0) 5

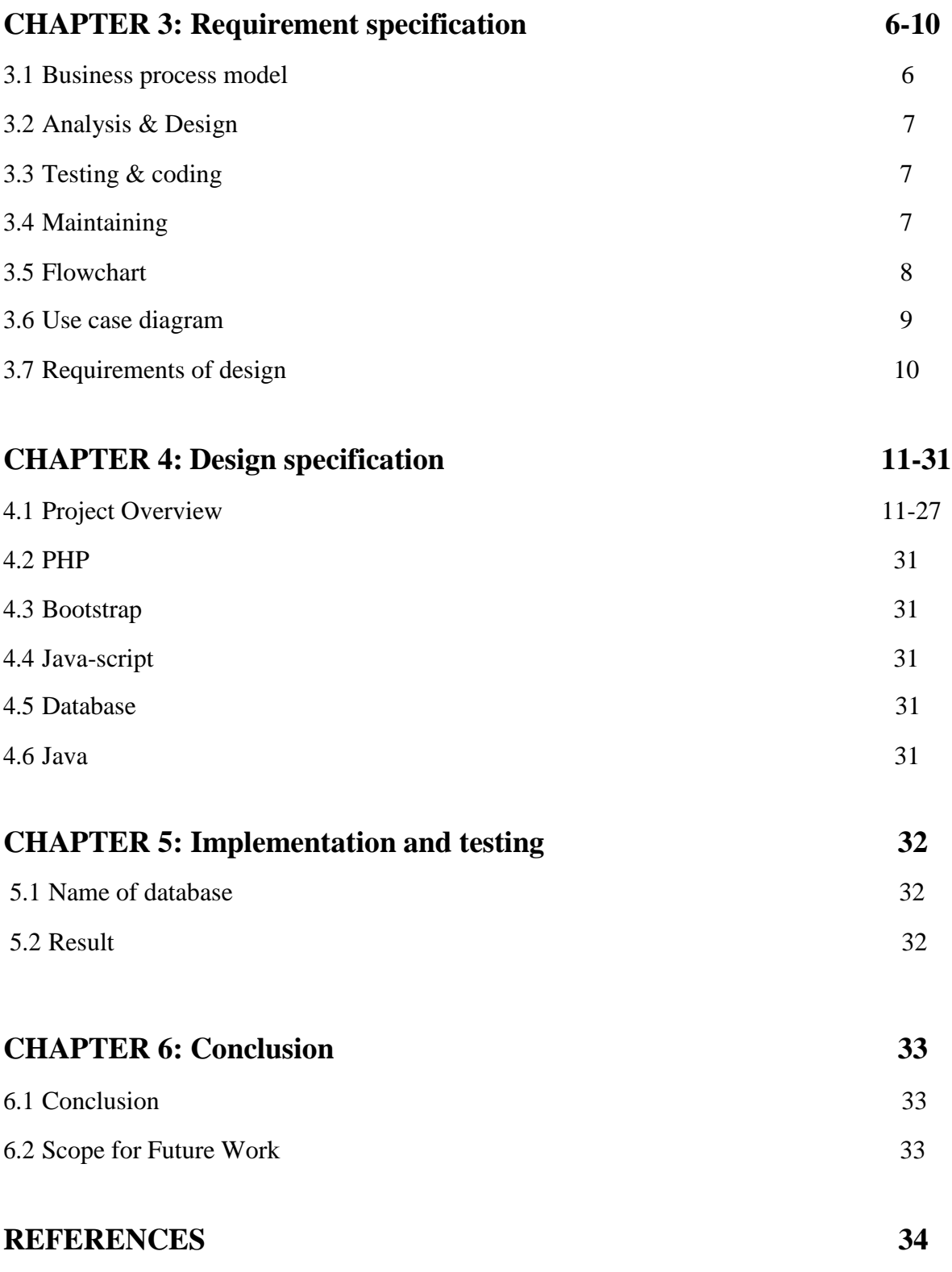

## **LIST OF FIGURES**

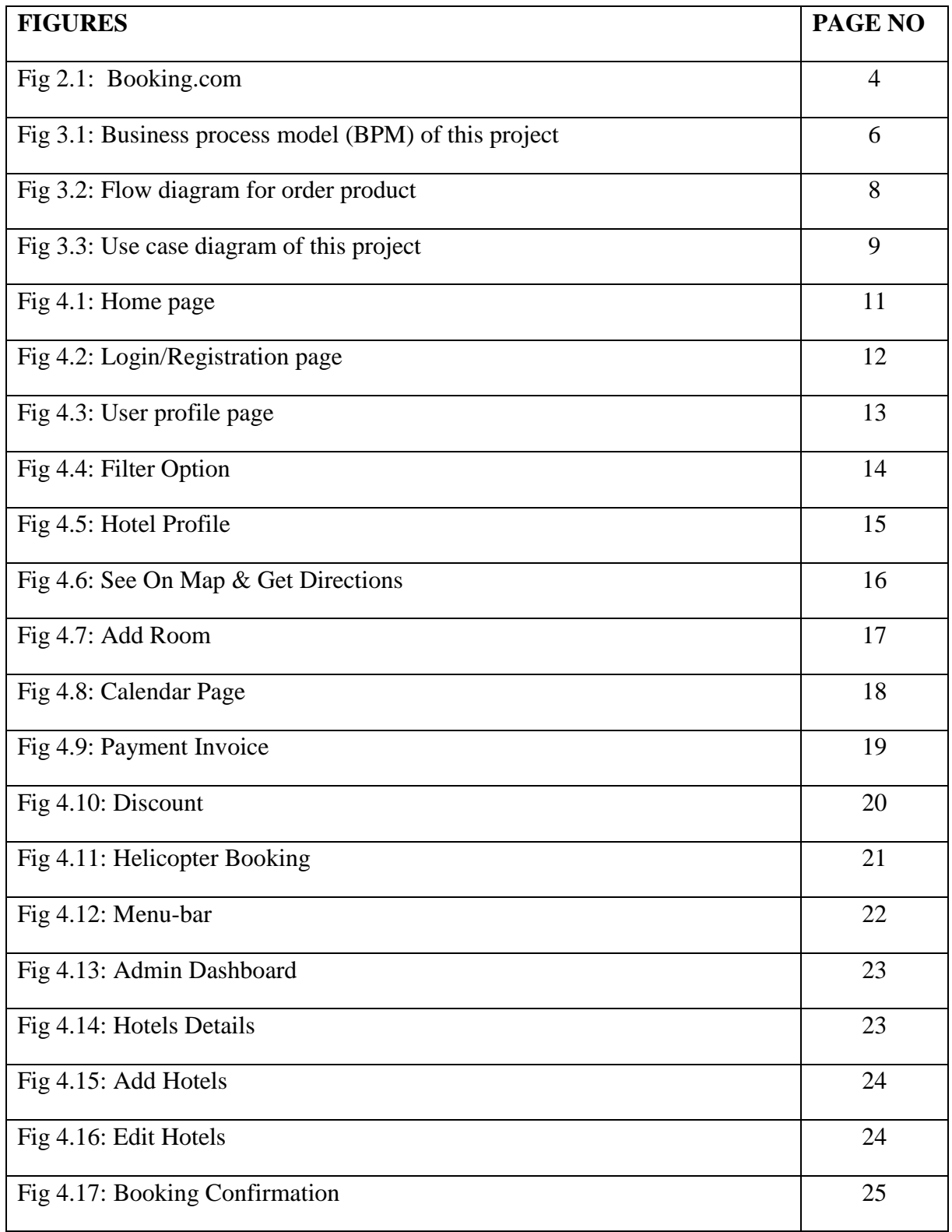

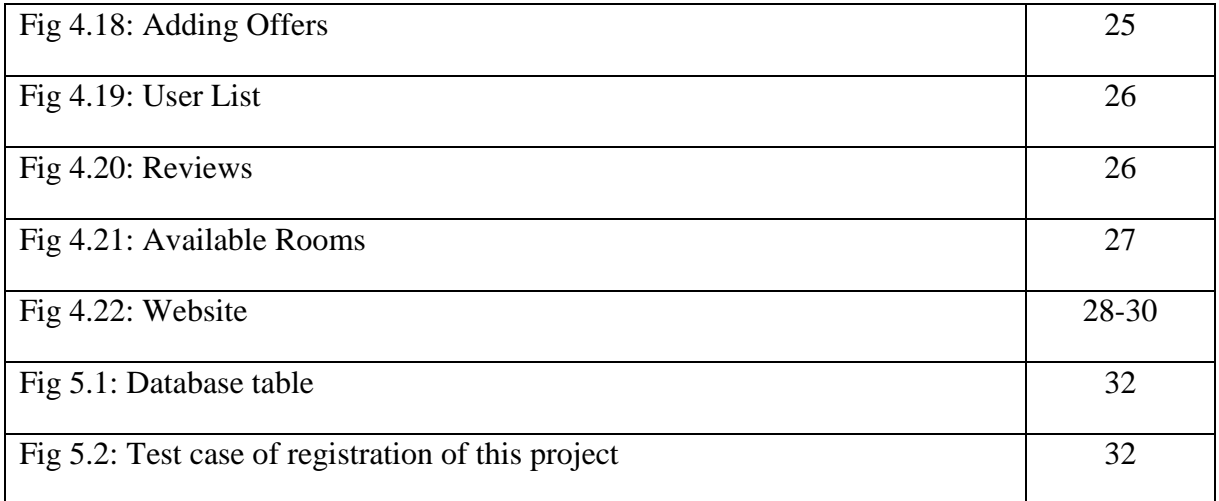

## **LIST OF TABLES**

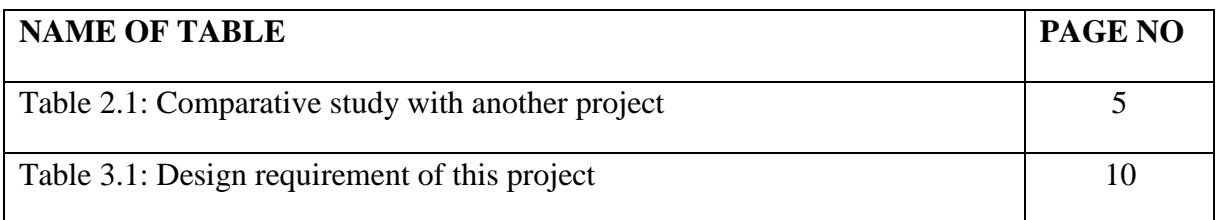

## **CHAPTER 1 INTRODUCTION**

#### <span id="page-10-1"></span><span id="page-10-0"></span>**1.1 Introduction**

Tourism is one of the biggest assets for any country. All over the world many countries are depended on tourism. It's the biggest source for any countries reserve. Taking a holiday can greatly benefit a person's quality of life. While different people have very different ideas of what makes a good holiday (there are more than 150 types of tourism after all!), a holiday does have the potential to enhance quality of life. Travel is known to help broaden a person's way of thinking. Travel introduces you to new experiences, new cultures and new ways of life. Many people claim that's why 'find themselves' while travelling. It enhances cultural, social, environmental knowledge. One of the biggest problems in tourism sector is hotel booking. As small of a problem it sound's, is actually the biggest problem. For a delightful  $\&$  tension free tour a place for staying is really important. But because of the growing population and limited tourism places, when so many people goes to one place it's quite impossible to book a hotel room. As the hotels are already been booked. To, solve this huge of a problem we have developed "Hotel Chain App". Our slogan is to make hotel booking more relaxing & easier.

#### **1.2 Motivations**

The motivation of this project came from all the hassles that occurs during booking hotels. Some key aspects are:

- a) Secure Room.
- b) Clean Room.
- c) Finding nearest hotels.
- d) Room availability.
- e) Double booking and so on.

People face these problems all the time. So, to reduce these problems we made this project.

### <span id="page-11-0"></span>**1.3 Objectives**

This projects objective is to reduce hotel booking hassle. In tourism hotel is the most important aspect. An care free fun tour depends on safe hotel booking. We are making this project so that people doesn't have to face the problems they face with hotel booking any more.

## **1.4 Expected Outcomes**

The output will be:

- User will search, choose & book his/her hotel from being at any place any time.
- This will be user-friendly app.
- For safety, security and booking confirmation customers will get notifications.
- They will be able to add hotels to their favorite list.

### <span id="page-11-1"></span>**1.5 Report Layout**

- $\checkmark$  Chapter-1 describes about the Introduction, motivation, objectives, outcomes and report layout parts.
- $\checkmark$  Chapter-2 describes about the Background study, related work, comparative study, scope of problem and challenges all the discussions.
- $\checkmark$  Chapter-3 describes about the Requirement's collections, use case model, logical data model and business process model.
- $\checkmark$  Chapter-4 describes about the Application of project design.
- $\checkmark$  Chapter-5 describes about the Implementation and testing of the project.
- $\checkmark$  Chapter-6 describes about the Conclusion and future work scopes of the project.

#### **CHAPTER 2**

#### **BACKGROUND STUDY**

#### **2.1 Background Study**

This app is a hotel booking app. The app his made with Android studio using Java. For the website and dashboard we used programming language/code named php, Laravel platform, and so many packages that are really important for us. For code implement and design we used Vs Code that's a very common platform or compiler that are used for html, php language for better uses that is basically it is an easily accessible code editor for various operating system from Microsoft to MacOs. Alongside we used many shortcut keyboard instructions and so on. Alongside we used the one platform that is Laravel documentation, stripe from stripe official documentation and finally JavaScript and jQuery documentation for decoration, background support and all are doing editin the visual studio. Vs code is a code editor platform, it supports a variety of programming languages and it's all features. Visual code enables it to run on any device, at any place which is the biggest opportunity for developers. The most of common programming languages have basic support in Visual Studio Code. Visual Studio Code helps to build resources and also make drag & drop applications. Then we used Firebase for the database setup, create, update and delete. We can see our every hotels, pictures & data's via database that are user friendly.

#### <span id="page-12-0"></span>**2.2 Related Project**

When we decided to create an app and after that we decide we will create a hotel booking app that are most common and popular hotel booking sites that are well known to everybody in the world that times we followed plenty of famous readymade project. And follow them their activities and work policy. Those all sites are famous and popular for us like: Booking.com, Agoda and so on. The Fig 2.1 represents the site Booking.com, which is one of the biggest OTA service. Booking.com helped us furnishing our idea at the development period. There are 3-4 sites in the world which we followed most for developing our project for my country. But we will show only one below:

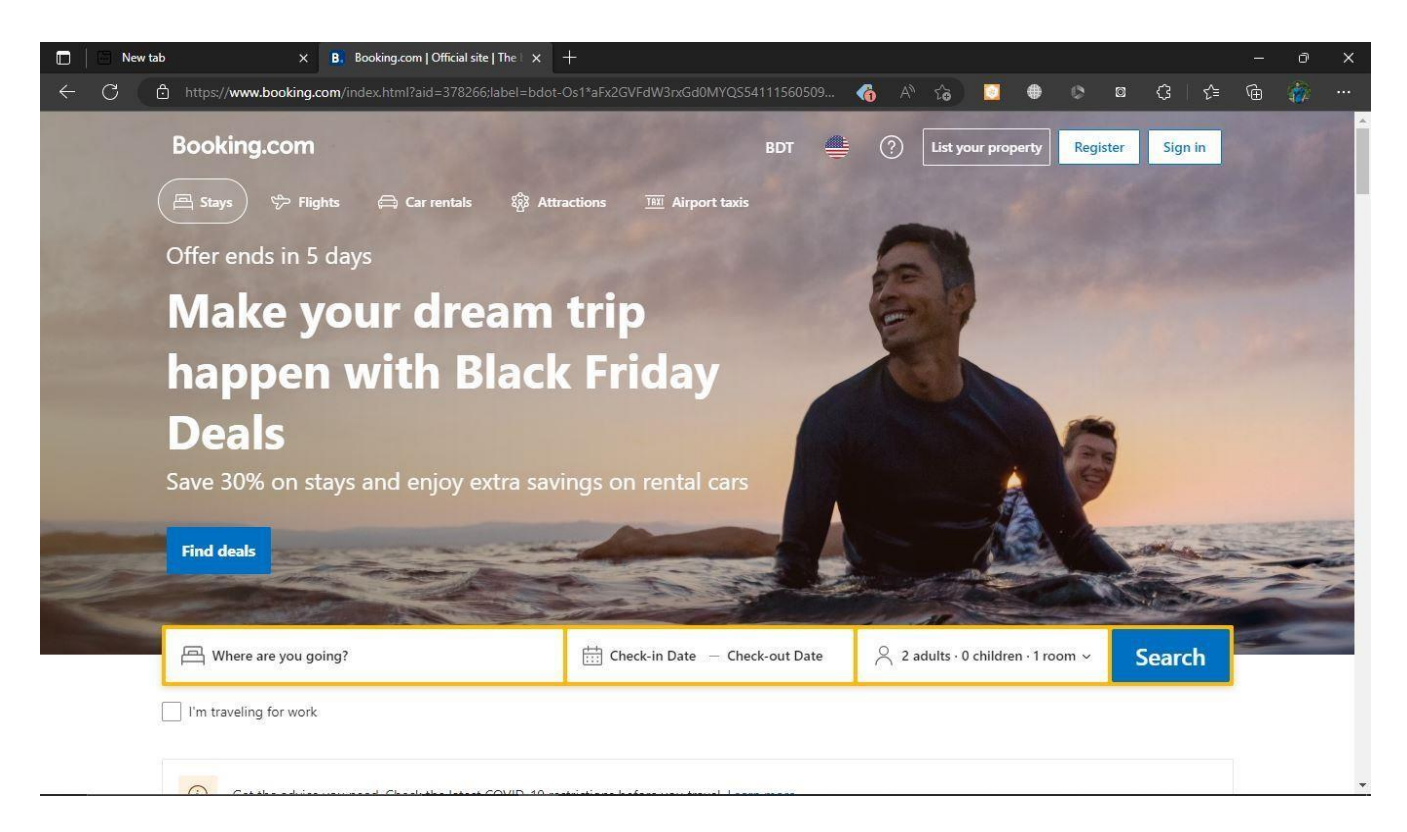

Fig 2.1.: Booking.com

We have learned from those websites:

- Good decorum.
- Well organized.
- Smooth to run.
- Safety and security are proper and so on.

### **2.3 Comparative with other**

Table 2.1: Comparative study

| <b>Case study</b>        | <b>Booking.com</b> | Agoda          | <b>Hotel Chain App</b> |  |  |
|--------------------------|--------------------|----------------|------------------------|--|--|
|                          |                    |                |                        |  |  |
| Registration &           | Yes                | Yes            | Yes                    |  |  |
| Login for user and admin |                    |                |                        |  |  |
| Multilanguage            | Yes                | N <sub>o</sub> | Yes                    |  |  |
|                          |                    |                |                        |  |  |
| Discount/offer           | Yes                | Yes            | Yes                    |  |  |
| Profile update           | Yes                | Yes            | Yes                    |  |  |
|                          |                    |                |                        |  |  |

Table 2.1 represents the comparative study of the project with other OTA sites. Like other Hotel Chain provides offer, profile update, Login and registration for users and admin. Hotel Chain is also multilingual. This app provides a proper service for all the users.

#### **2.4 Problem Analytics**

We have faced a lot of problem, when I have decided to create this:

- At first understanding the project language was hard.
- Without internet, it's impossible to book.
- Regular update is so tough though, I am using a Laravel.
- For API connection, internet is needed.

#### <span id="page-14-0"></span>**2.5 Challenges**

- Package installation problems in some cases.
- Always check for updating.
- User friendly.
- Data collection and Time maintenance.
- Check System control management.
- Perfect product set up check.
- Database management system.

## **CHAPTER 3 REQUIREMENT SPECIFICATION**

#### <span id="page-15-1"></span><span id="page-15-0"></span>**3.1 Business Process Model**

The Fig: 3.1 represents the business process model of Hotel Chain App. The guests choose and book hotels from the hotel chain app. The request comes to the dashboard and is approved or verified by admin. The dashboard shows every important details that's required for a booking to be successful. The booking happens in just 10 seconds with only five steps.

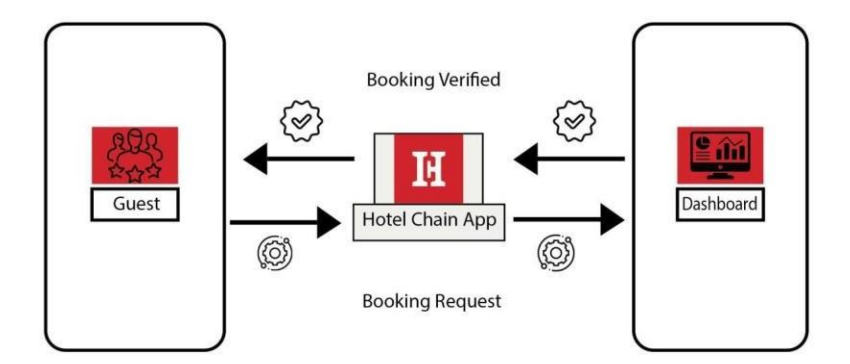

Fig 3.1: Business process model (BPM) of this project

### <span id="page-16-0"></span>**3.2 Analysis & Design**

It's a most essential for background design in every project for better understanding. Here, we can use the firstly they analyze the BPM and find out the user requirement which is called requirement analysis. After analysis create a pre-design by analyzing that information. And finally draw the ecommerce background and implemented by those models. Some core parts of requirement below:

- To create an account for customers, amount store.
- Enable shopping cart and gateway system.

## <span id="page-16-1"></span>**3.3 Testing & Coding**

The testing systems are:

- The backend updating.
- Authenticate package.
- Real time uses possibility.
- Ideal performance and capacity utilization.

All are can be checking by the developer that are facing no problem for user.

#### <span id="page-16-2"></span>**3.4 Maintaining**

The list below maintain points are important:

- Firstly, they can determine then checking the project plan.
- Talking about the website budget, Statistics and financial calculations.
- Create maintenance methods and finding the error.
- Solving errors with maintaining safety laws.
- Manage equipment.

#### <span id="page-17-0"></span>**3.5 Flowchart**

The Fig: 3.2 narrates flow chart, which shows the apps functional controlling way. As the chart shows that the user first registers to the app. Then login to the app. After logging in the user filters and chooses his desired hotel. If the rooms are available then user select room, confirm check in date and by clicking the book now button confirms the booking. And if the room aren't available then searches for another hotel with the requirements user has.

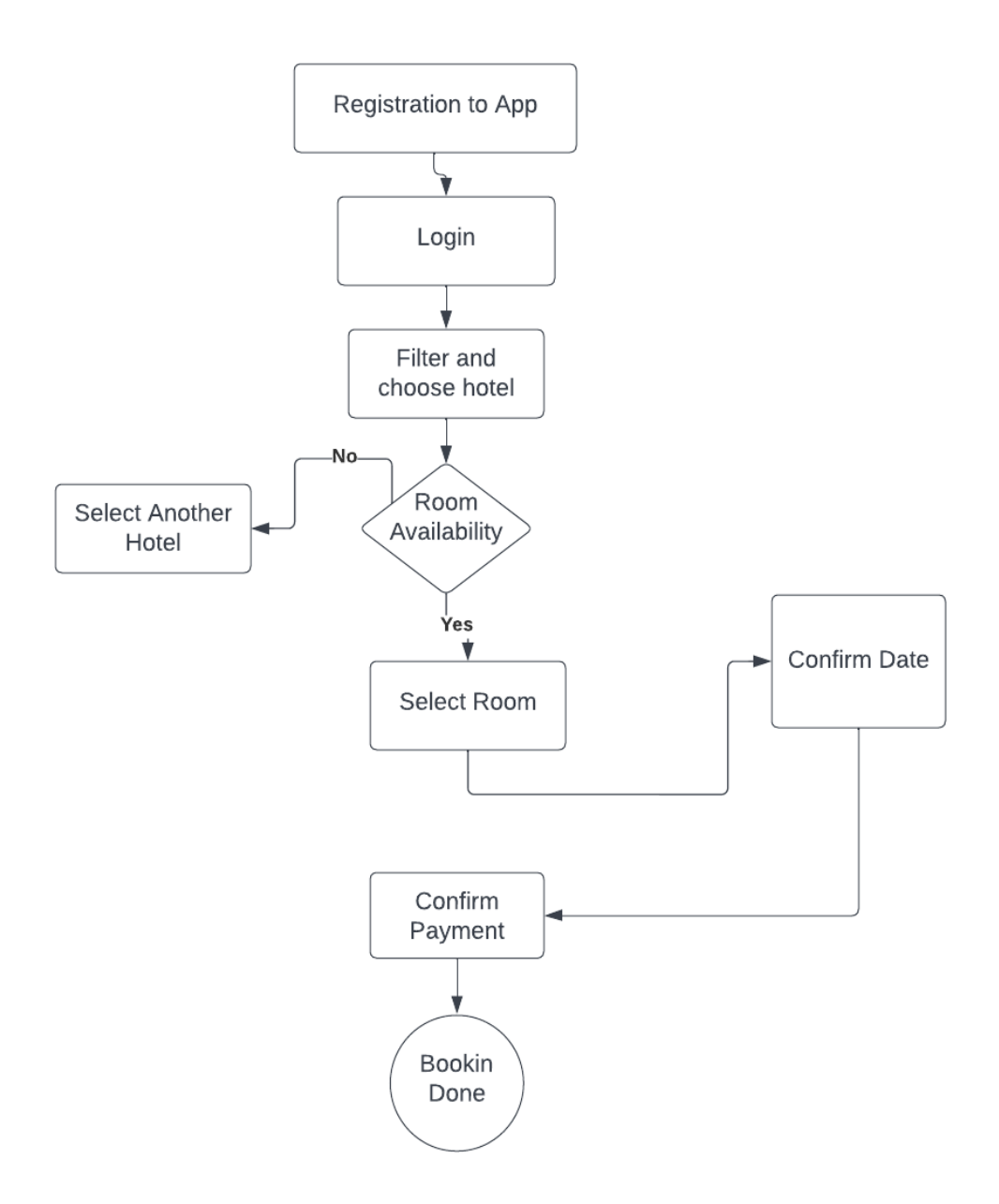

Fig 3.2: Flow diagram for booking hotel.

#### <span id="page-18-0"></span>**3.6 Use case diagram**

The Fig: 3.3 describe the Use case diagram. This is the basically representation all interaction between the guest and admin. It shows the user activity from user interfaces alongside admin activity from admin interfaces.

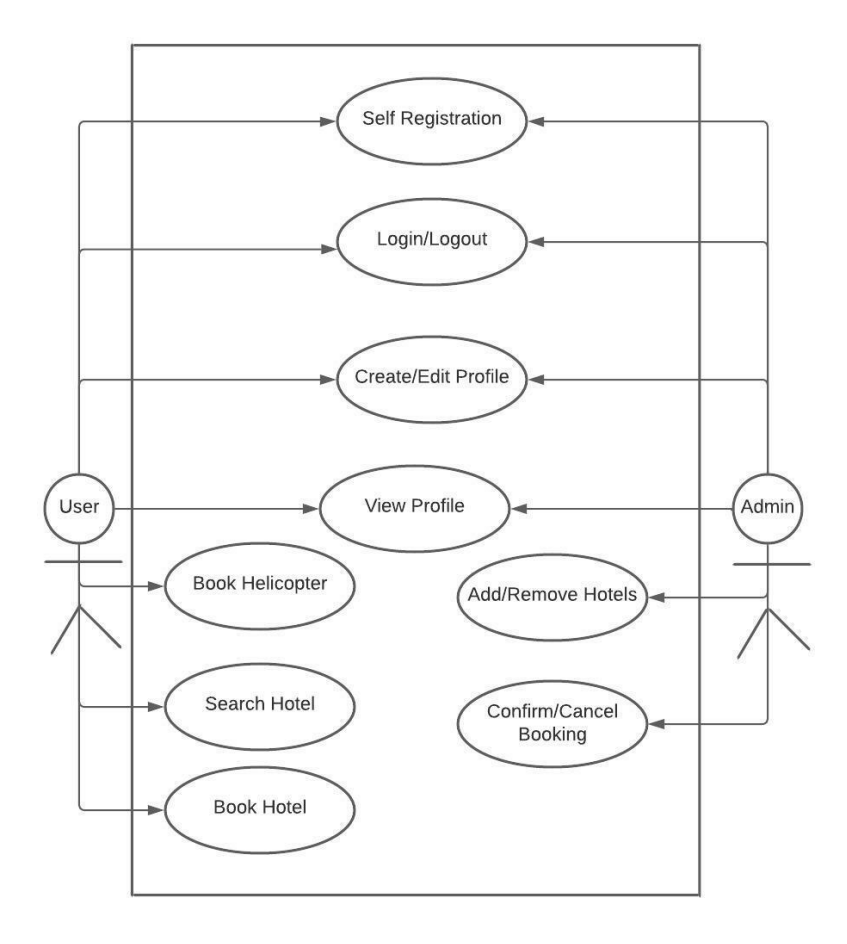

Fig 3.3: Use case diagram of this project

## <span id="page-19-0"></span>**3.7 Requirements of design**

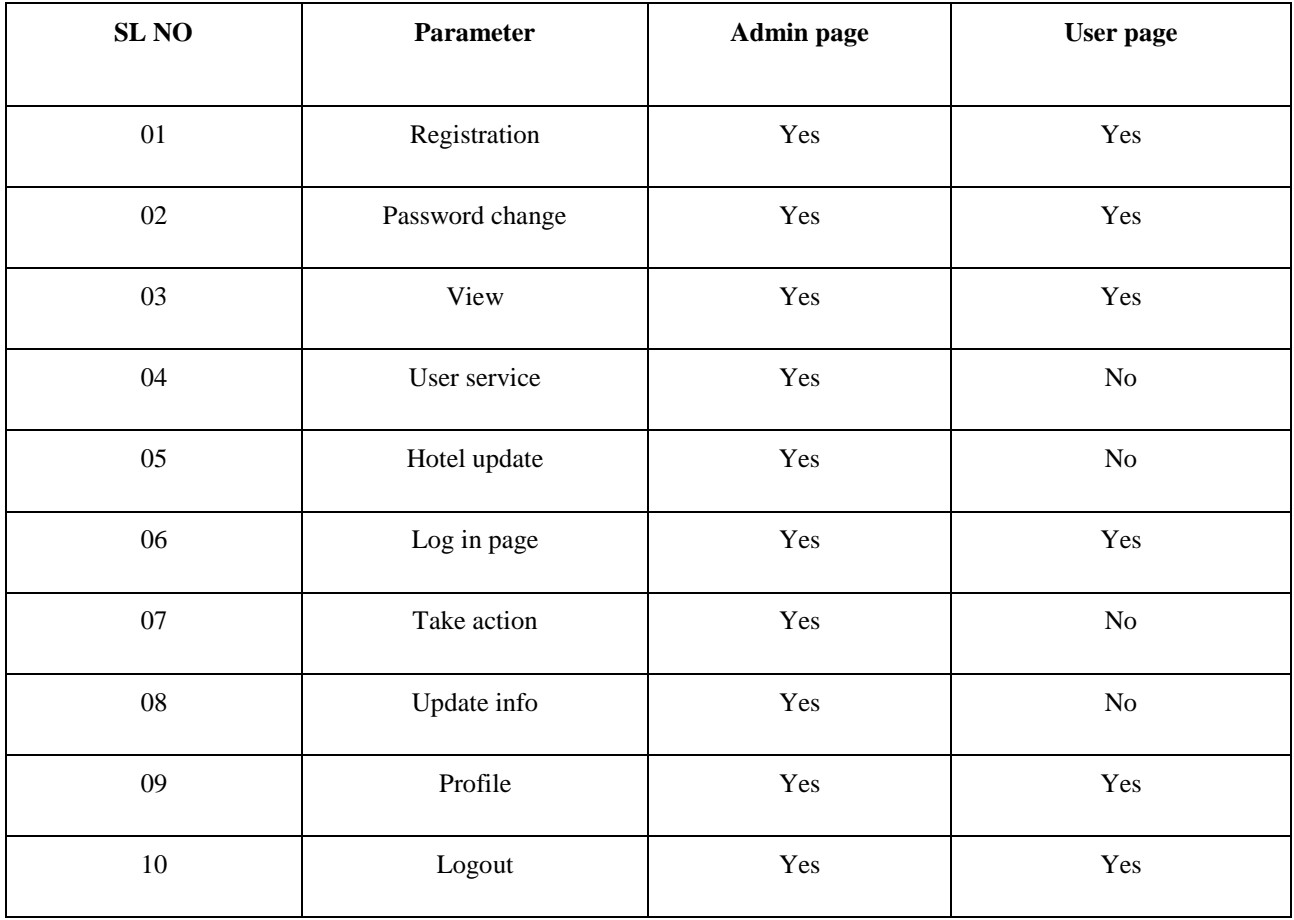

Table 3.1 Design requirement of this project

The table: 3.1 represents the design requirement of this project. It shows the parameters of user and admin page. As per the table the Parameters of registration, password change, view, log in page, profile and logout are Yes / Positive on both Admin and User page. For user service, hotel update, take action, update info at Admin page its Yes but for User page it's No.

### **CHAPTER 4**

### **DESIGN SPECIFICATION**

### **4.1 Project Overview**

#### **4.1.1 Home page**

The Fig: 4.1 narrates the Homepage of the app. User can firstly view this page and see the all hotels that are already visible in their home page.

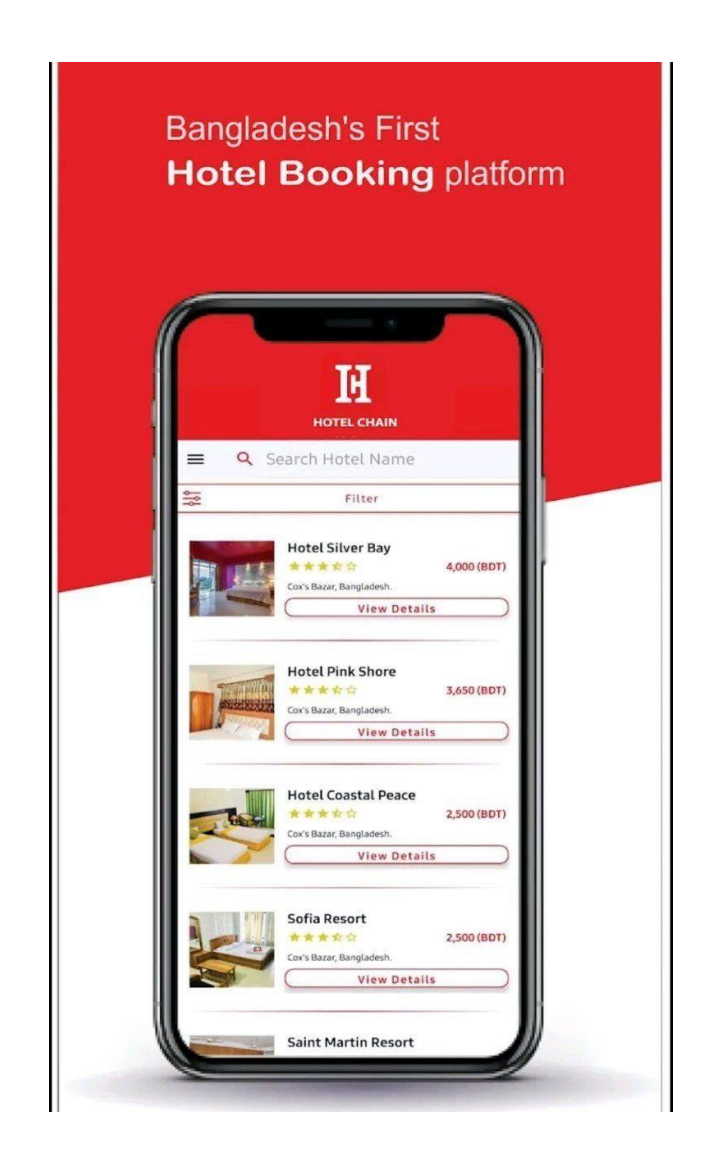

Fig 4.1: Home page

## **4.1.2 Login/Registration page**

The Fig: 4.2 represents the Login / Registration page of the app. User will able to Login or Signup from this page. They can login from their google account directly.

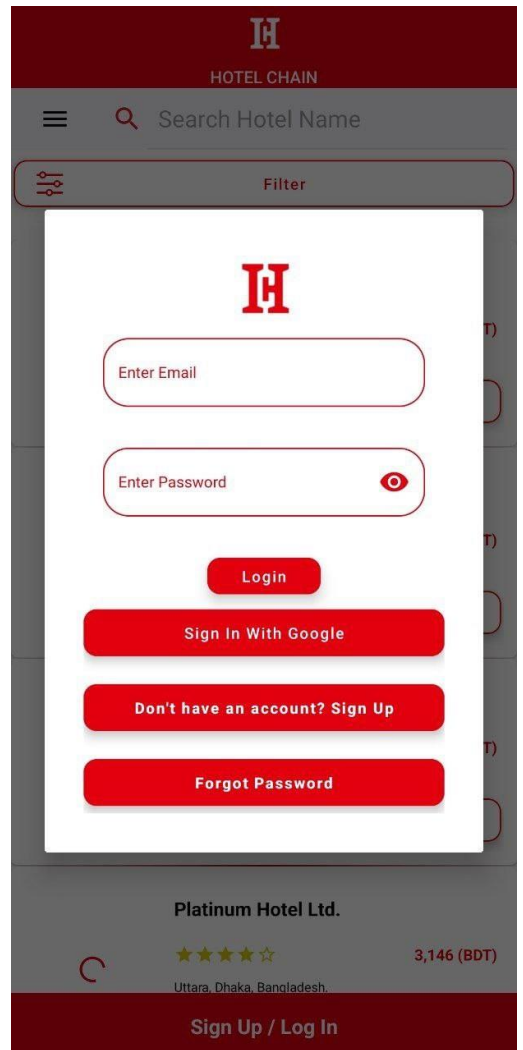

Fig 4.2: Login/Registration page

## **4.1.3 User profile page**

The Fig: 4.3 performs the User profile of the app. This is the user profile page. User can update/change his/her profile picture, password, phone number, address at any time from this page.

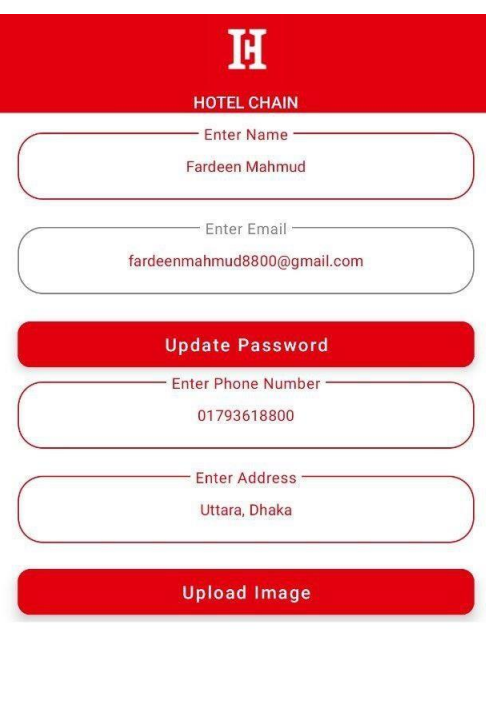

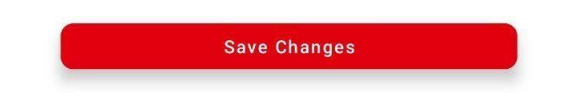

Fig 4.3: User profile page

## **4.1.4 Filter Option**

The Fig: 4.4 describes Filter Option. This is the filter page, from where user can filter their travel location and budget to choose their suitable hotels.

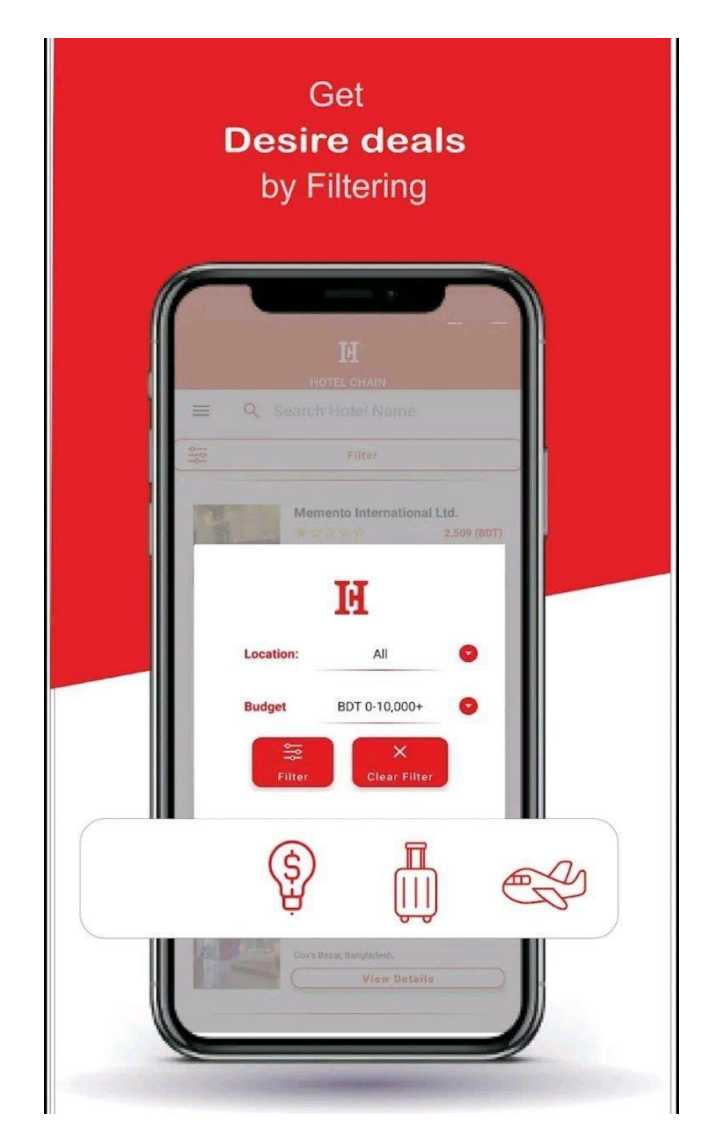

Fig 4.4: Filter Option.

## **4.1.5 Hotel Profiles**

The Fig: 4.5 represents the Hotel Profiles. This are the hotel profiles that shows hotels: rating, price, quality, location also thumbnail picture for better understanding.

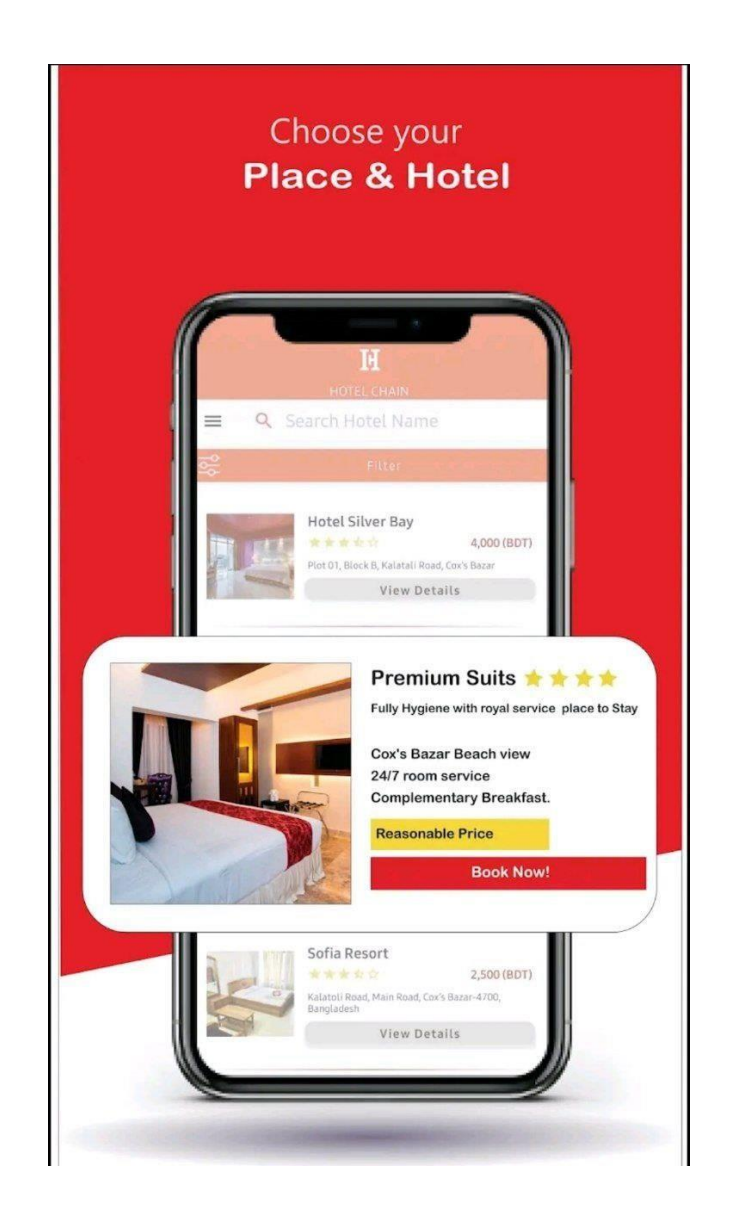

Fig 4.5: Hotel Profiles

## **4.1.6 See on Map & Get Directions**

The Fig: 4.6 represents the See on Map & Get Directions options. This is of redirects the user to the direct location of the hotel. So that the user can find their hotel easily and virtually.

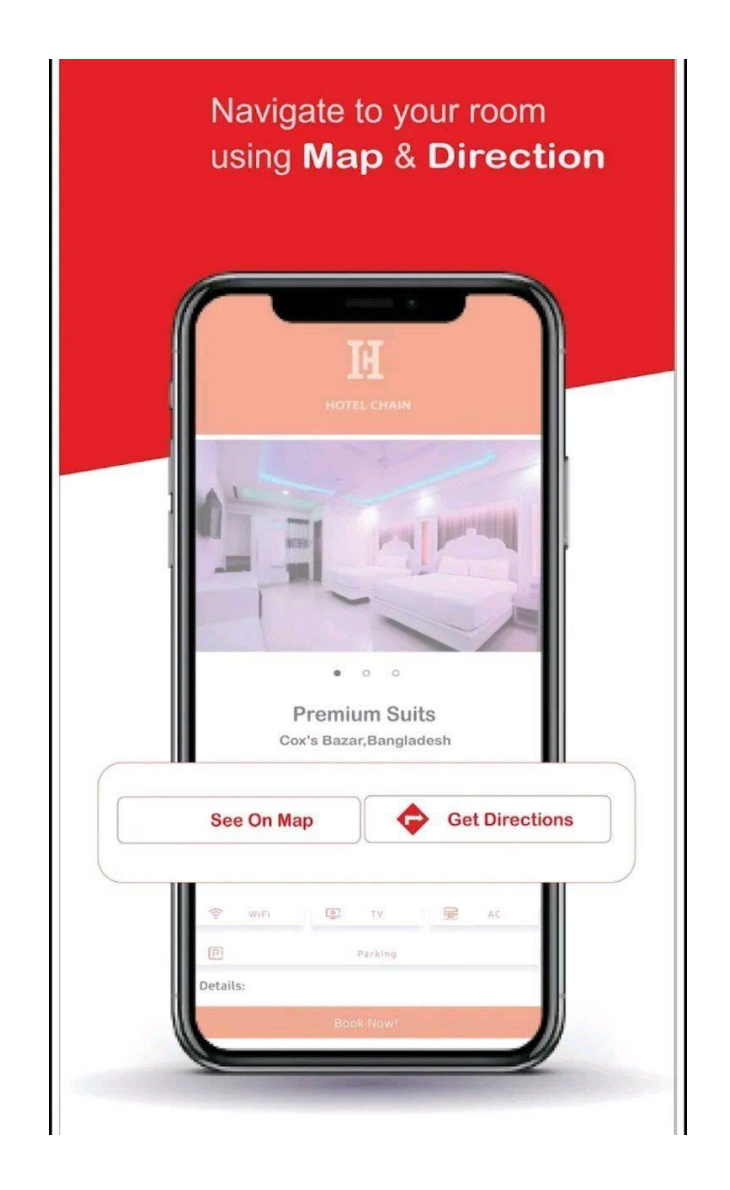

Fig 4.6: Hotel Profile

### **4.1.7 Add Room**

The Fig: 4.7 represents the Add Room page. This page lets user to select their rooms, amount of guests. Also allows them to see the total price. They can add and remove rooms from here.

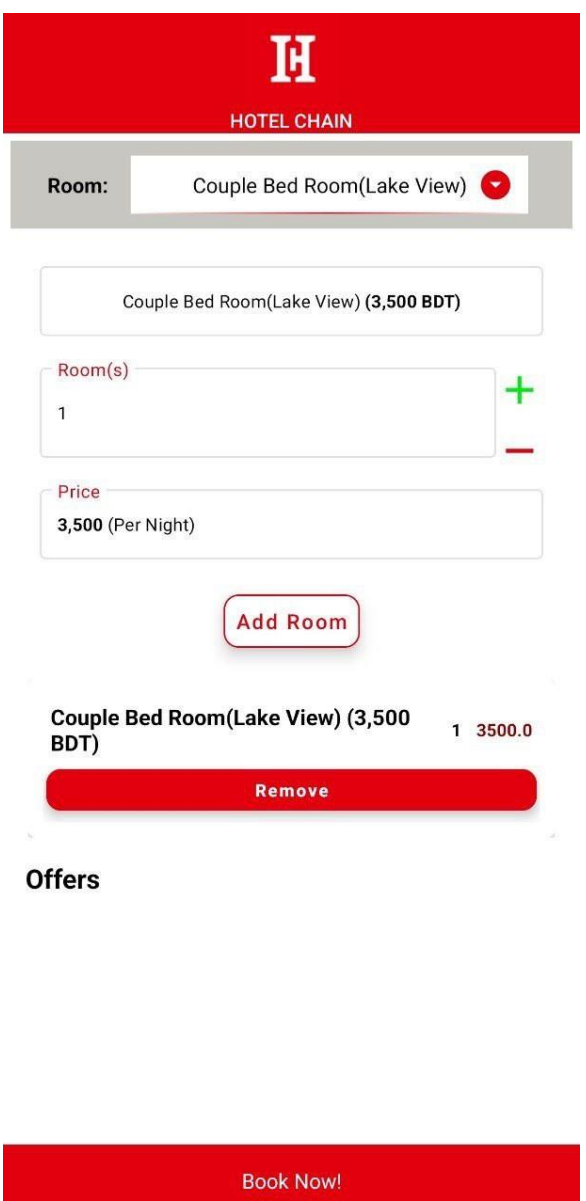

Fig 4.7: Add Room.

## **4.1.8 Calendar Page**

The Fig: 4.8 represents the Calendar Page. From this page user selects their check in and check out dates.

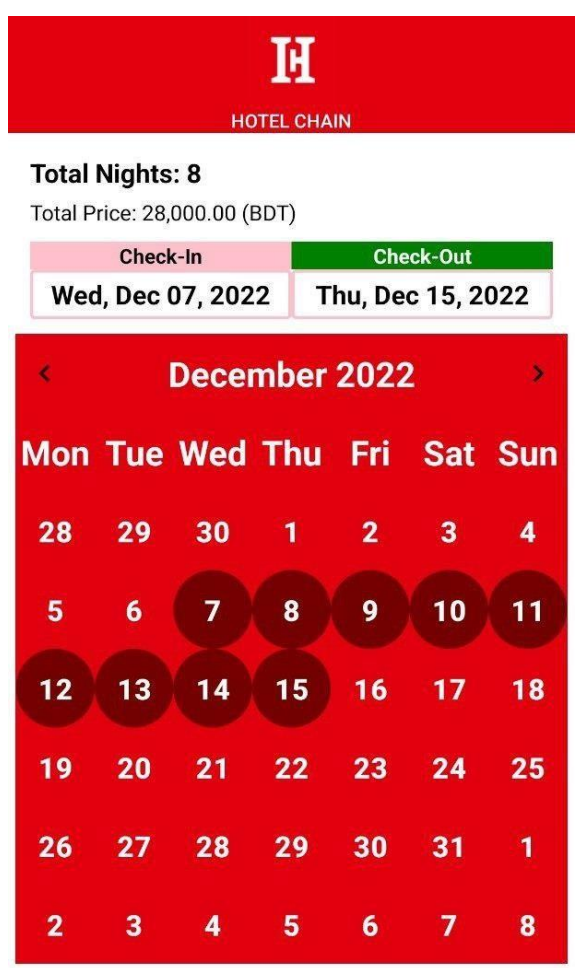

**Book Now!** 

Fig 4.8: Calendar.

## **4.1.9 Payment Invoice**

The Fig: 4.9 represents the Payment Invoice page. This page shows the invoice or detailed pricing of a booking that user confirmed.

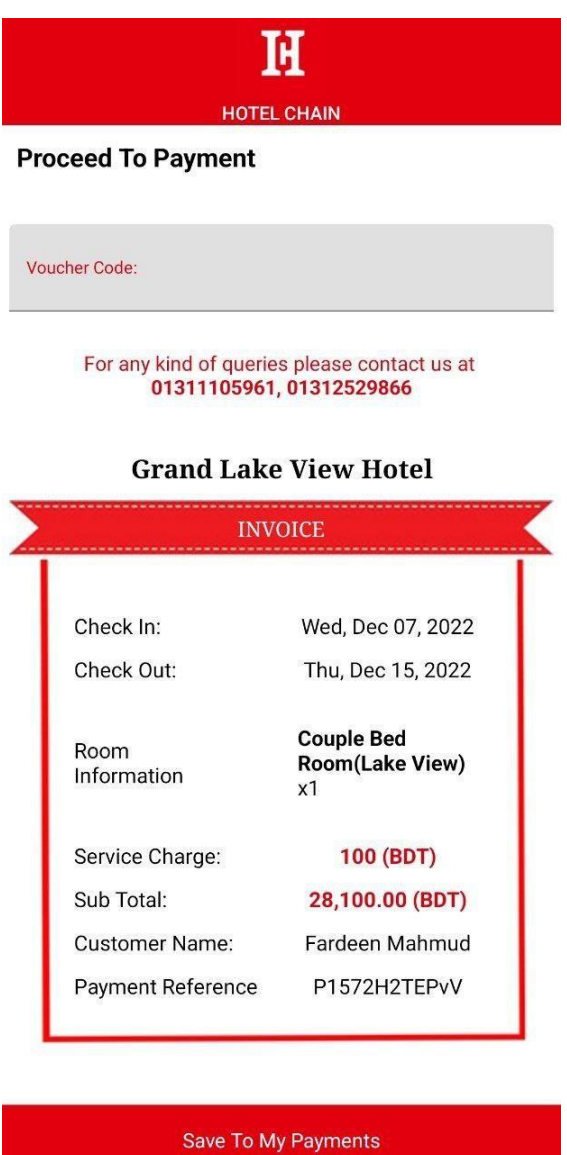

Fig 4.9: Payment Invoice.

## **4.1.10 Discounts**

The Fig: 4.10 represents the Discount option. This option shows the offers or discounts that are available.

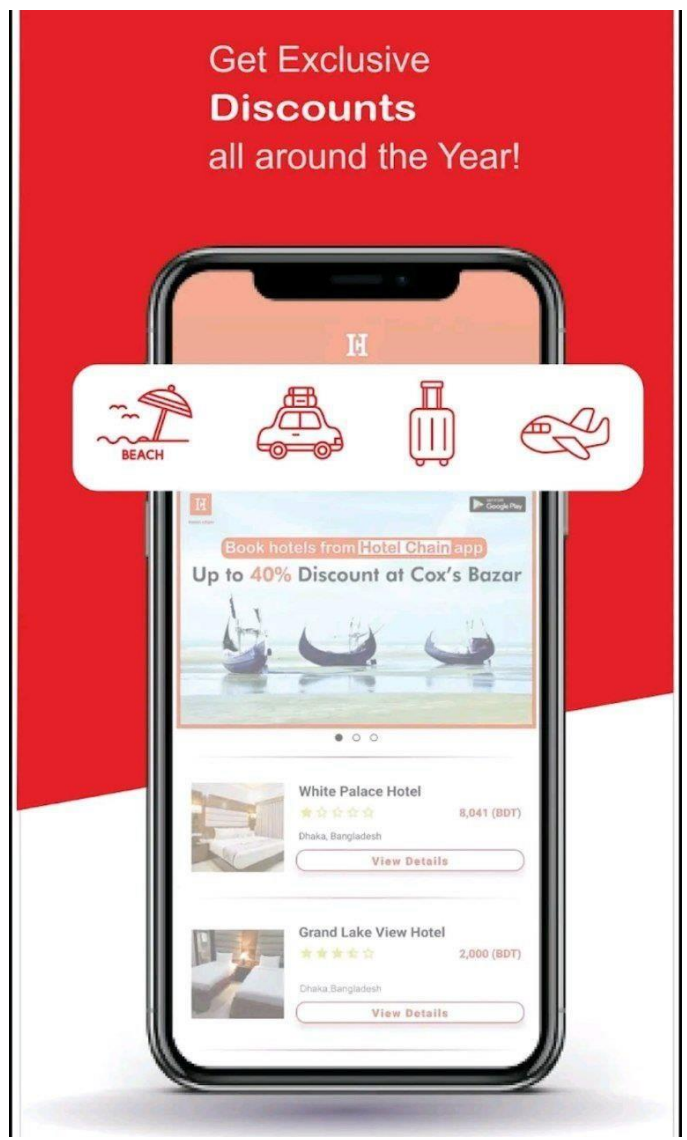

Fig 4.10: User order page

## **4.1.11 Helicopter Booking**

The Fig: 4.11 represents the Helicopter Booking page. User will be able to book helicopter from this page. They will be able to book the helicopter for travel, function or even for ICU/CCU emergencies.

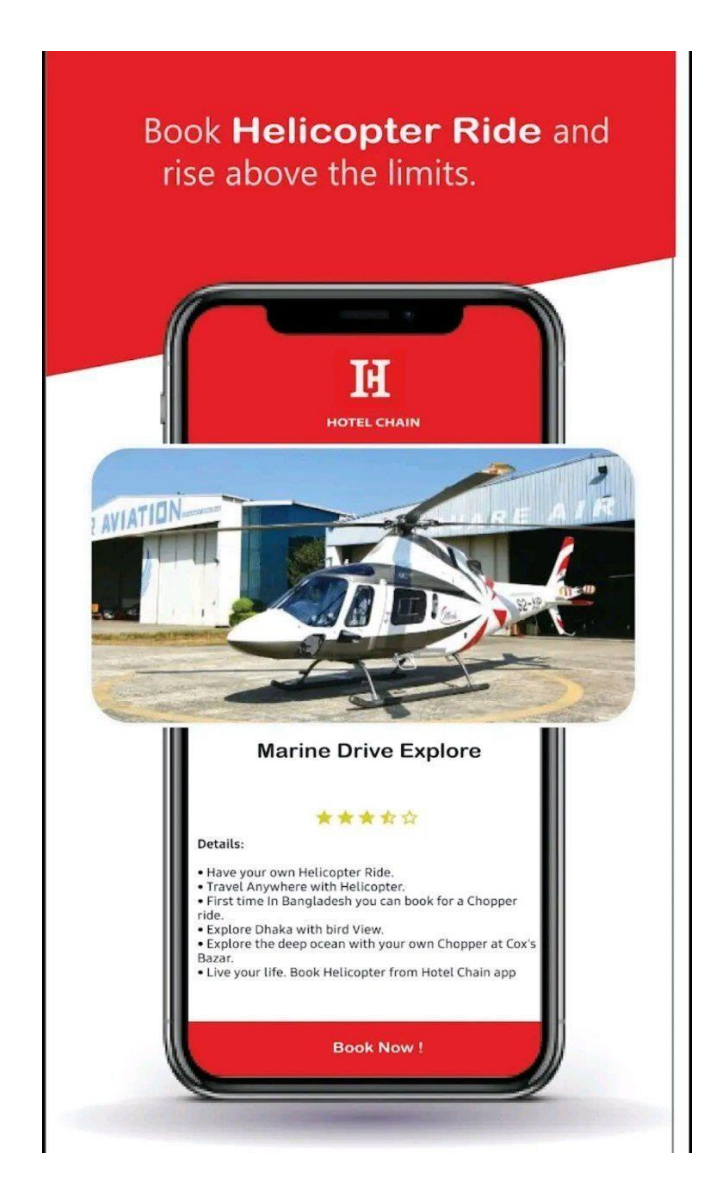

Fig 4.11: Helicopter Booking.

### **4.1.12 Menu-bar**

The Fig: 4.12 represents the Menu-bar. This the main menu bar of the app that show the options:

- 1) Edit or verify profile.
- 2) Your Plans.
- 3) Your Payments.
- 4) Subscription.
- 5) Helicopter Rides.
- 6) Report & Suggestions.
- 7) Terms & Conditions.
- 8) Favorite Hotels.
- 9) Settings.
- 10) Contact Us.
- 11) Share App.
- 12) Sign Out

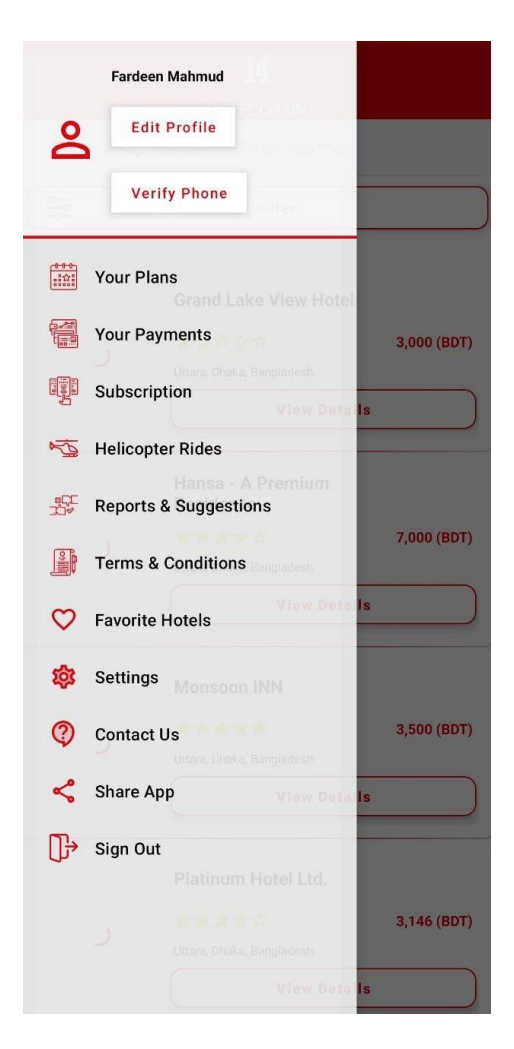

Fig 4.12: Dynamic chat

#### **4.1.13 Admin Dashboard**

The Fig: 4.13 represents the Admin Dashboard page. This is the main portal of the admin panel.

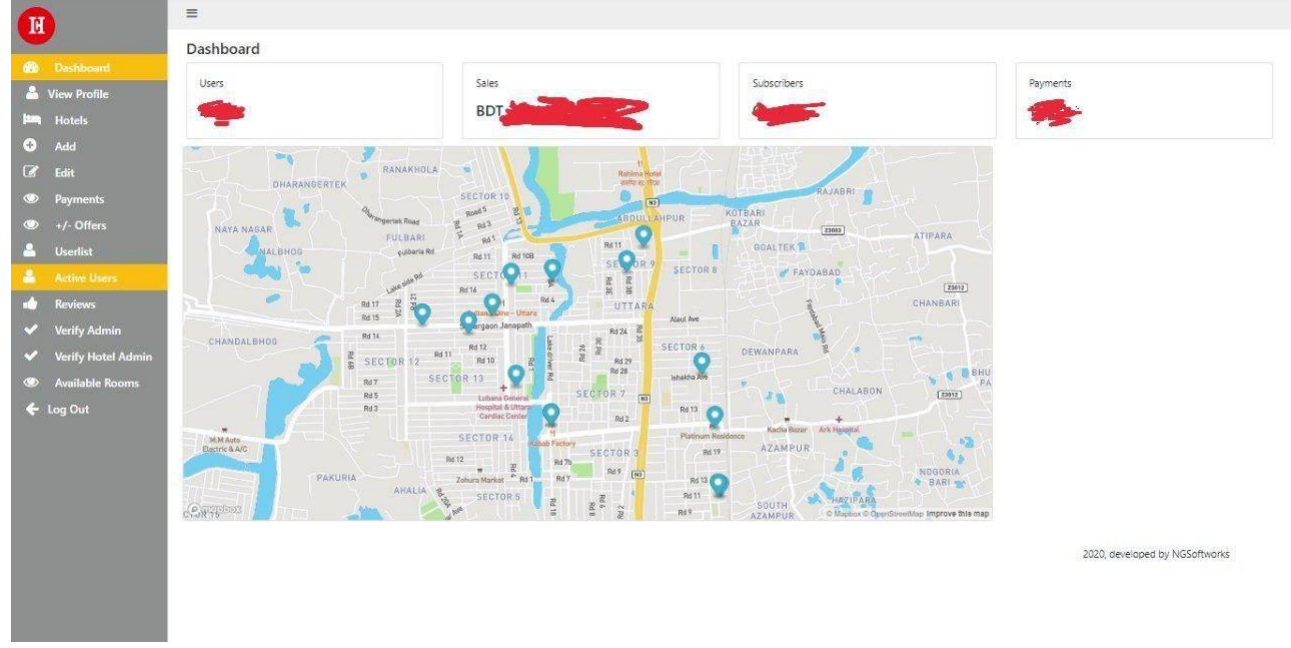

Fig 4.13: Admin Dashboard

### **4.1.14 Hotels Details**

The Fig: 4.14 represents the Hotels Details page. This page shows all the hotels that are enlisted with Hotel Chain App and their details.

| И                     |                                                     | $\equiv$ |                                  |                 |                            |                |                   |                |                  |                          |  |  |  |  |  |
|-----------------------|-----------------------------------------------------|----------|----------------------------------|-----------------|----------------------------|----------------|-------------------|----------------|------------------|--------------------------|--|--|--|--|--|
|                       | <b>20</b> Dashboard                                 |          | Price = Region =<br>Filter       |                 |                            |                |                   |                |                  |                          |  |  |  |  |  |
| m.                    | <b>Hotels</b>                                       |          | <b>Hotel Name</b>                | <b>Hotel id</b> | <b>Address</b>             | <b>Ratings</b> | <b>Base Price</b> | <b>Details</b> | <b>Go To App</b> | $\Delta_{\rm c}$         |  |  |  |  |  |
| $\bullet$<br>$\alpha$ | Add<br>Edit                                         |          | Hotel Coral Reef                 | 245             | Cox's Bazar,<br>Bangladesh | 4.0            | 4200              | Details        | Go To App        |                          |  |  |  |  |  |
| $\bullet$             | <b>Payments</b>                                     |          | Crown Plaza Inn Hotel 244        |                 | Uttara, Dhaka              | 3.0            | 2700              | <b>Details</b> | Go To App        |                          |  |  |  |  |  |
| A.                    | $\circledcirc$ +/- Offers<br><b>Userlist</b>        |          | Ocean Paradise Hotel<br>& Resort | 243             | Cox's Bazar,<br>Bangladesh | 4.0            | 4801              | Details        | Go To App        |                          |  |  |  |  |  |
| A.<br>- 1             | <b>Active Users</b><br><b>Reviews</b>               |          | Momo Inn Hotel &<br>Resort       | 242             | Bogra, Bangladesh          | 5.0            | 3947              | Details        | Go To App        |                          |  |  |  |  |  |
| ✔                     | <b>Verify Admin</b>                                 |          | Hotel Metro<br>International     | 241             | Sylhet, Bangladesh         | 4.0            | 3200              | <b>Details</b> | Go To App        |                          |  |  |  |  |  |
| ✓<br>$\bullet$        | <b>Verify Hotel Admin</b><br><b>Available Rooms</b> |          | <b>Hotel Dallas</b>              | 240             | Sylhet, Bangladesh         | 4.0            | 2900              | <b>Details</b> | Go To App        |                          |  |  |  |  |  |
|                       |                                                     |          | <b>Hotel Vally Garden</b>        | 239             | Sylhet, Bangladesh         | 4.0            | 3100              | Details        | Go To App        |                          |  |  |  |  |  |
|                       |                                                     |          | Hotel South City                 | 238             | Sylhet, Bangladesh         | 3.0            | 1800              | <b>Details</b> | Go To App        |                          |  |  |  |  |  |
|                       |                                                     |          | Hotel Ali Plaza                  | 237             | Sylhet, Bangladesh         | 4.0            | 3000              | Details        | Go To App        |                          |  |  |  |  |  |
|                       |                                                     |          | <b>Hotel Musafir</b>             | 236             | Sylhet, Bangladesh         | 4.0            | 2400              | <b>Details</b> | Go To App        |                          |  |  |  |  |  |
|                       |                                                     |          | Lavista Hotel                    | 235             | Sylhet, Bangladesh         | 4.0            | 3500              | Details        | Go To App        |                          |  |  |  |  |  |
|                       |                                                     |          | Hotel Jahan                      | 234             | Sylhet, Bangladesh         | 3.0            | 2500              | <b>Details</b> | Go To App        | $\overline{\phantom{a}}$ |  |  |  |  |  |

Fig 4.14: Hotel Details

## **4.1.15 Add Hotels**

The Fig: 4.15 represents the Add Hotels page. From this page admins will be able to add & delete the hotels.

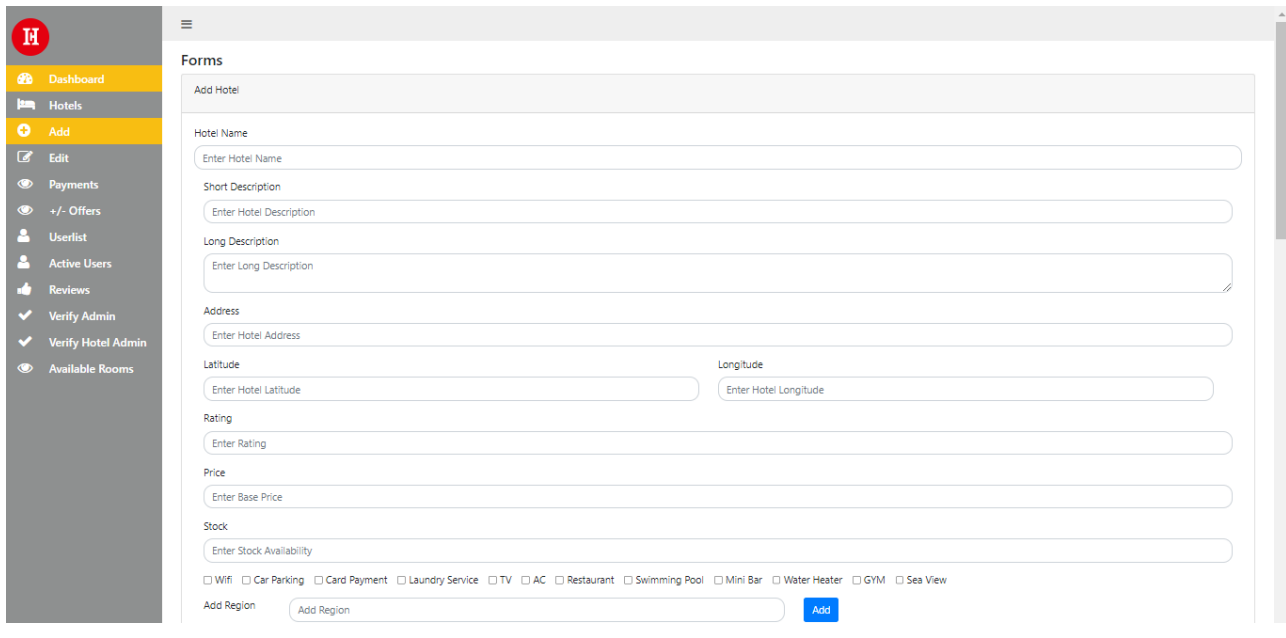

Fig 4.15: Add Hotels.

#### **4.1.16 Edit Hotels**

The Fig: 4.16 represents the Edit Hotels page. This page allows the admins to edit the hotel details at any time.

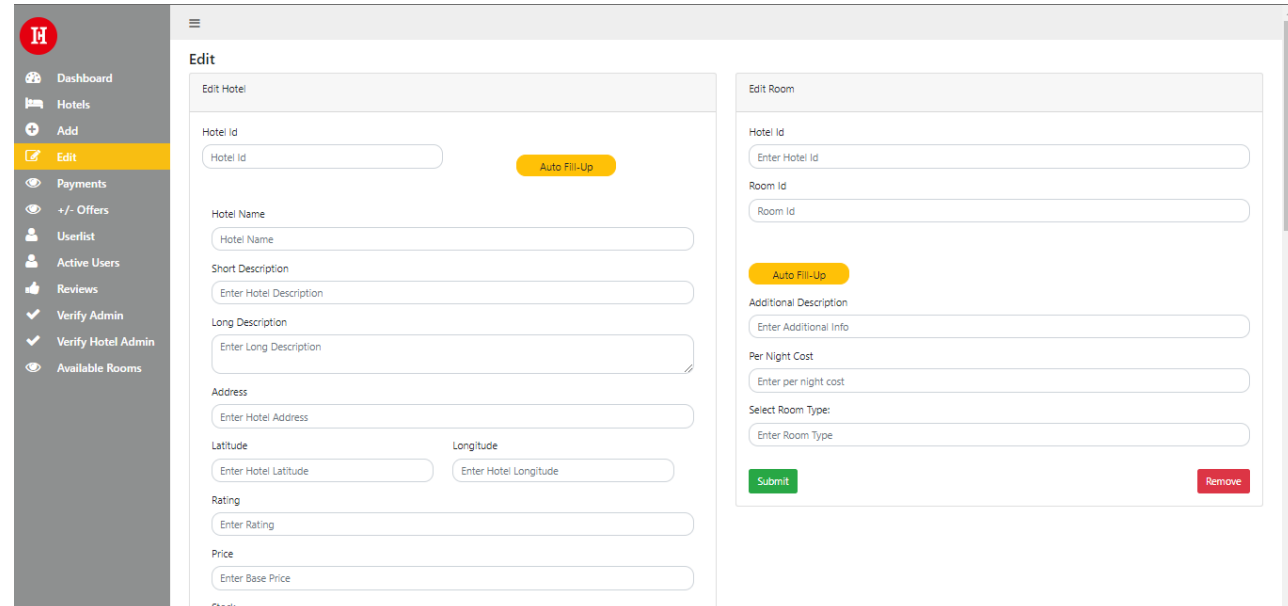

Fig 4.16: Edit Hotels.

### **4.1.17 Booking Confirmation**

The Fig: 4.17 represents the Booking Confirmation page. This page allows the admins to confirm and cancel bookings. Admins can also see their customers booking details.

| H                         |                                                                    | $\equiv$                 |               |                                          |                |          |                                           |                            |                            |              |                          |         |           |                |               |        |
|---------------------------|--------------------------------------------------------------------|--------------------------|---------------|------------------------------------------|----------------|----------|-------------------------------------------|----------------------------|----------------------------|--------------|--------------------------|---------|-----------|----------------|---------------|--------|
| <b>B</b>                  | Dashboard                                                          | Payment Info             |               |                                          |                |          |                                           |                            |                            |              |                          |         |           |                |               |        |
| ≘                         | <b>Hotels</b>                                                      |                          |               |                                          |                |          |                                           |                            |                            |              |                          |         |           |                |               |        |
| Θ                         | Add                                                                |                          |               |                                          |                | previous | Payment                                   | <b>Check</b><br><b>In</b>  | Check<br>Out               |              |                          |         | Payment   |                |               | Payme  |
| $\overline{a}$<br>$\circ$ | Edit<br><b>Payments</b>                                            | Mail                     | <b>Number</b> | Hotel Name                               | <b>Booking</b> | Payment  | Time                                      | Date                       | Date                       | <b>Draft</b> | <b>Nights</b>            | Reason  | <b>Id</b> | Voucher        | <b>Status</b> | Verifi |
| $\bullet$                 | +/- Offers                                                         | akhijuma02@gmail.com     | 01907184788   | Hansa - A<br>Premium<br>Residence        | 10000.00       | None     | Thu, 14<br>Apr<br>2022                    | Sat,<br>Apr<br>30,         | Sun.<br>May<br>01.         | false        | $-1$                     | Booking | 1571      | None           | Pending       | Veri   |
| P.<br>Δ.                  | <b>Userlist</b><br><b>Active Users</b>                             |                          |               |                                          |                |          | 07:20:41<br>GMT                           | 2022                       | 2022                       |              |                          |         |           |                |               |        |
| v.<br>v                   | <b>Reviews</b><br><b>Verify Admin</b><br><b>Verify Hotel Admin</b> | akhijuma02@gmail.com     | 01907184788   | Hansa - A<br>Premium<br>Residence        | 10000.00       | None:    | Thu, 14<br>Apr<br>2022<br>07:20:40<br>GMT | Sat.<br>Apr<br>30,<br>2022 | Sun,<br>May<br>01,<br>2022 | false        | $\mathcal{L}$            | Booking | 1570      | None           | Pending:      | Verit  |
| $\circ$                   | <b>Available Rooms</b>                                             | labibarefin007@gmail.com | 01770346983   | Hotel Asia<br>Residential                | 2600.00        | None     | Tue, 29<br>Mar<br>2022<br>16:11:52<br>GMT | Wed,<br>May<br>04,<br>2022 | Fri,<br>May<br>06.<br>2022 | false        | $\overline{2}$           | Booking | 1569      | None           | Pending       | Veri   |
|                           |                                                                    | hhaidar.ali@gmail.com    | 01302963738   | Royal Tulip<br>Sea pearl<br>Resort & Spa | 51000.00       | None     | Sun, 13<br>Mar<br>2022<br>11:11:26<br>GMT | Thu,<br>Mar<br>17,<br>2022 | Sun,<br>Mar<br>20,<br>2022 | false        | $\overline{\phantom{a}}$ | Booking | 1568      | Please call me | Pending       | Veri   |
|                           |                                                                    | shah_buet@yahoo.com      | 01882345222   | Hotel Sea<br>Crown                       | 45600.00       | None     | Tue, 08<br>Mar<br>2022<br>09:02:56<br>CMT | Thu,<br>Mar<br>17,<br>2022 | Sat.<br>Mar<br>19,<br>2022 | false        | $\overline{2}$           | Booking | 1567      | None           | Pending       | Veri   |

Fig 4.17: Booking Confirmation.

## **4.1.18 Adding Offers**

The Fig: 4.18 represents the Adding Offers page. This page allows the admin to add newest offers.

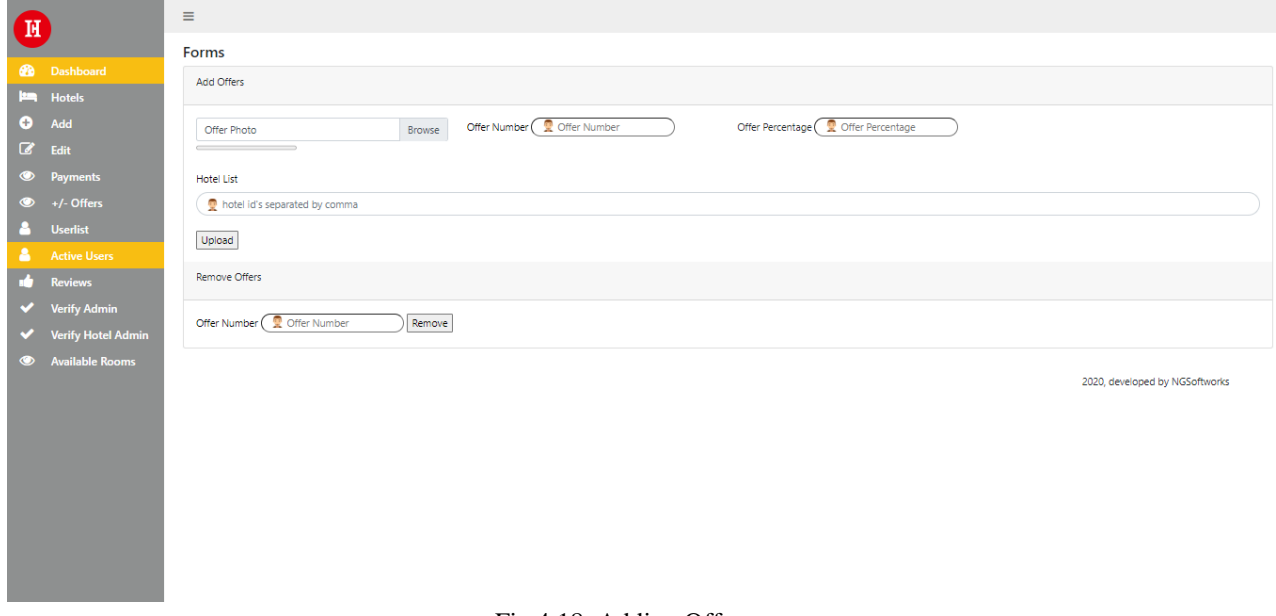

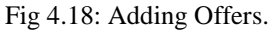

#### **4.1.19 User-list**

The Fig: 4.19 represents the User-list page. This page shows the user list vast of Hotel Chain App. User details and so on.

| H                     |                                                                         | $\equiv$                             |               |         |         |  |  |  |  |  |  |  |  |  |
|-----------------------|-------------------------------------------------------------------------|--------------------------------------|---------------|---------|---------|--|--|--|--|--|--|--|--|--|
|                       | <b>Ba</b> Dashboard                                                     | User Info                            |               |         |         |  |  |  |  |  |  |  |  |  |
| $\Theta$              | <b>Hotels</b><br>Add                                                    | Name                                 | Mail Address  | Contact | Address |  |  |  |  |  |  |  |  |  |
| $\alpha$<br>$\bullet$ | Edit<br><b>Payments</b><br>$+/-$ Offers                                 | Shahriar sagor                       | <b>Change</b> |         |         |  |  |  |  |  |  |  |  |  |
| $\circ$               |                                                                         | hira<br>Wahld Shanto                 |               |         |         |  |  |  |  |  |  |  |  |  |
| P.<br>А.              | Userlist<br><b>Active Users</b>                                         | ahmed nafees                         |               |         |         |  |  |  |  |  |  |  |  |  |
| d.                    | Reviews<br>Verify Admin<br>Verify Hotel Admin<br><b>Available Rooms</b> | Tanvir Ahmed Tanim<br>Ahesanul Kabir |               |         |         |  |  |  |  |  |  |  |  |  |
| $\sim$<br>$\circ$     |                                                                         | shahidul islam                       |               |         |         |  |  |  |  |  |  |  |  |  |
|                       |                                                                         | Abdullah Bahadur<br>Sarker           |               |         |         |  |  |  |  |  |  |  |  |  |
|                       |                                                                         | Hayat nabi                           |               |         |         |  |  |  |  |  |  |  |  |  |
|                       |                                                                         | Rakib<br>Esa Karim                   |               |         |         |  |  |  |  |  |  |  |  |  |
|                       |                                                                         | shadman karim                        |               |         |         |  |  |  |  |  |  |  |  |  |
|                       |                                                                         | Md. Jamil Ahmed<br>Torigul Islam     |               |         |         |  |  |  |  |  |  |  |  |  |

Fig 4.19: User-list.

#### **4.1.20 Reviews**

The Fig: 4.20 is Review page, that allows the admin to survey user reviews about the app and their stay.

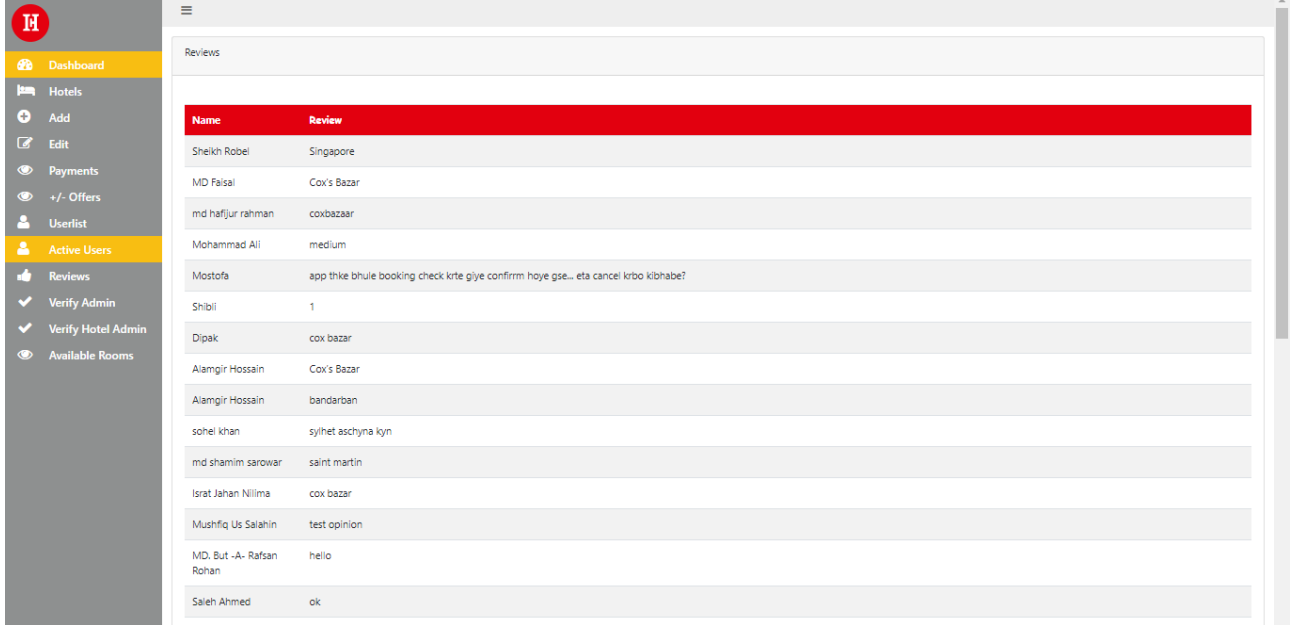

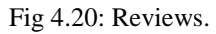

## **4.1.21 Available Rooms**

The Fig: 4.21 represents the Available Rooms page. This page shows the room availability of the hotels. The availability helps the user to know and book about the hotel from the app.

|                        | $\blacksquare$                  |                  |  |                             |                        |       |                                 |                        |  |  |  |  |  |
|------------------------|---------------------------------|------------------|--|-----------------------------|------------------------|-------|---------------------------------|------------------------|--|--|--|--|--|
|                        | <b>2</b> Dashboard              | Room Info        |  |                             |                        |       |                                 |                        |  |  |  |  |  |
| m                      | <b>Hotels</b>                   |                  |  |                             |                        |       |                                 |                        |  |  |  |  |  |
| ۰                      | Add                             |                  |  | Hotel Id Hotel Name         | <b>Additional Info</b> |       | Per Night Room Type             | <b>Available Rooms</b> |  |  |  |  |  |
| $\mathbf{z}$           | Edit                            | $\overline{2}$   |  | Grand Lake View Hotel       |                        | 2000  | Couple Bed Room                 | $\overline{2}$         |  |  |  |  |  |
| $\bullet$<br>$\bullet$ | <b>Payments</b><br>$+/-$ Offers | $\overline{2}$   |  | Grand Lake View Hotel       |                        | 3500  | Couple Bed Room(Lake View)      | 16                     |  |  |  |  |  |
| 8                      | <b>Userlist</b>                 | $\overline{2}$   |  | Grand Lake View Hotel       |                        | 2500  | Deluxe Couple Bed Room          | 9                      |  |  |  |  |  |
| a.                     | <b>Active Users</b>             | $\overline{2}$   |  | Grand Lake View Hotel       |                        | 3400  | 4-Bed Room (Non-AC)             | 11                     |  |  |  |  |  |
| п 1                    | <b>Reviews</b>                  | $\overline{2}$   |  | Grand Lake View Hotel       |                        | 4000  | Suite                           | 13                     |  |  |  |  |  |
| ✔                      | <b>Verify Admin</b>             | 6                |  | Hansa - A Premium Residence |                        | 6570  | Single Bed                      | 15                     |  |  |  |  |  |
| ✔                      | <b>Verify Hotel Admin</b>       | 6 <sup>1</sup>   |  | Hansa - A Premium Residence |                        | 10000 | Double Bed                      | 11                     |  |  |  |  |  |
| $\bullet$              | <b>Available Rooms</b>          | 6                |  | Hansa - A Premium Residence |                        | 12000 | King Bed                        | $\overline{7}$         |  |  |  |  |  |
|                        |                                 | $\overline{7}$   |  | Monsoon INN                 |                        | 3500  | Deluxe Single Room              | 3                      |  |  |  |  |  |
|                        |                                 | $\overline{7}$   |  | Monsoon INN                 |                        | 4000  | Super Deluxe Room               | 3                      |  |  |  |  |  |
|                        |                                 | $\overline{7}$   |  | Monsoon INN                 |                        | 4800  | Super Deluxe Room               | $\bf{8}$               |  |  |  |  |  |
|                        |                                 | $\overline{7}$   |  | Monsoon INN                 |                        | 5800  | Premium Twin                    | 6                      |  |  |  |  |  |
|                        |                                 | $\overline{7}$   |  | Monsoon INN                 |                        | 20000 | <b>Business Conference Room</b> | 13                     |  |  |  |  |  |
|                        |                                 | $\bf{8}$         |  | Platinum Hotel Ltd.         |                        | 6570  | Single Bed                      |                        |  |  |  |  |  |
|                        |                                 | $\boldsymbol{8}$ |  | Platinum Hotel Ltd.         |                        | 10000 | Double Bed                      |                        |  |  |  |  |  |
|                        |                                 |                  |  |                             |                        |       |                                 |                        |  |  |  |  |  |

Fig 4.21: Available Rooms.

#### **4.1.22 Website**

The Fig: 4.22 represents the website of "Hotel Chain App" The website is for the customers and the clients to know about hotel chain app. It gives an overall description about hotel chain apps features, hotels, offers. The "Get App" redirects one to the play-store site of hotel chain app, from where they will be able to download the app.

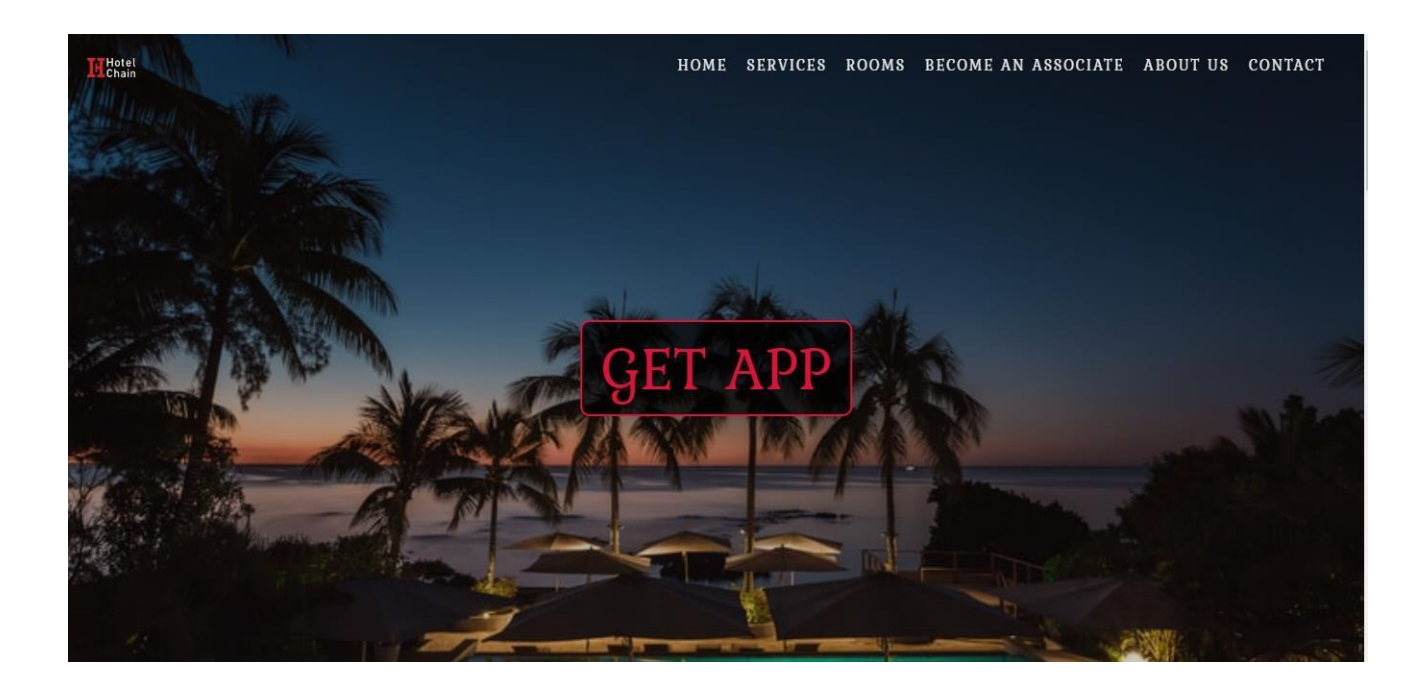

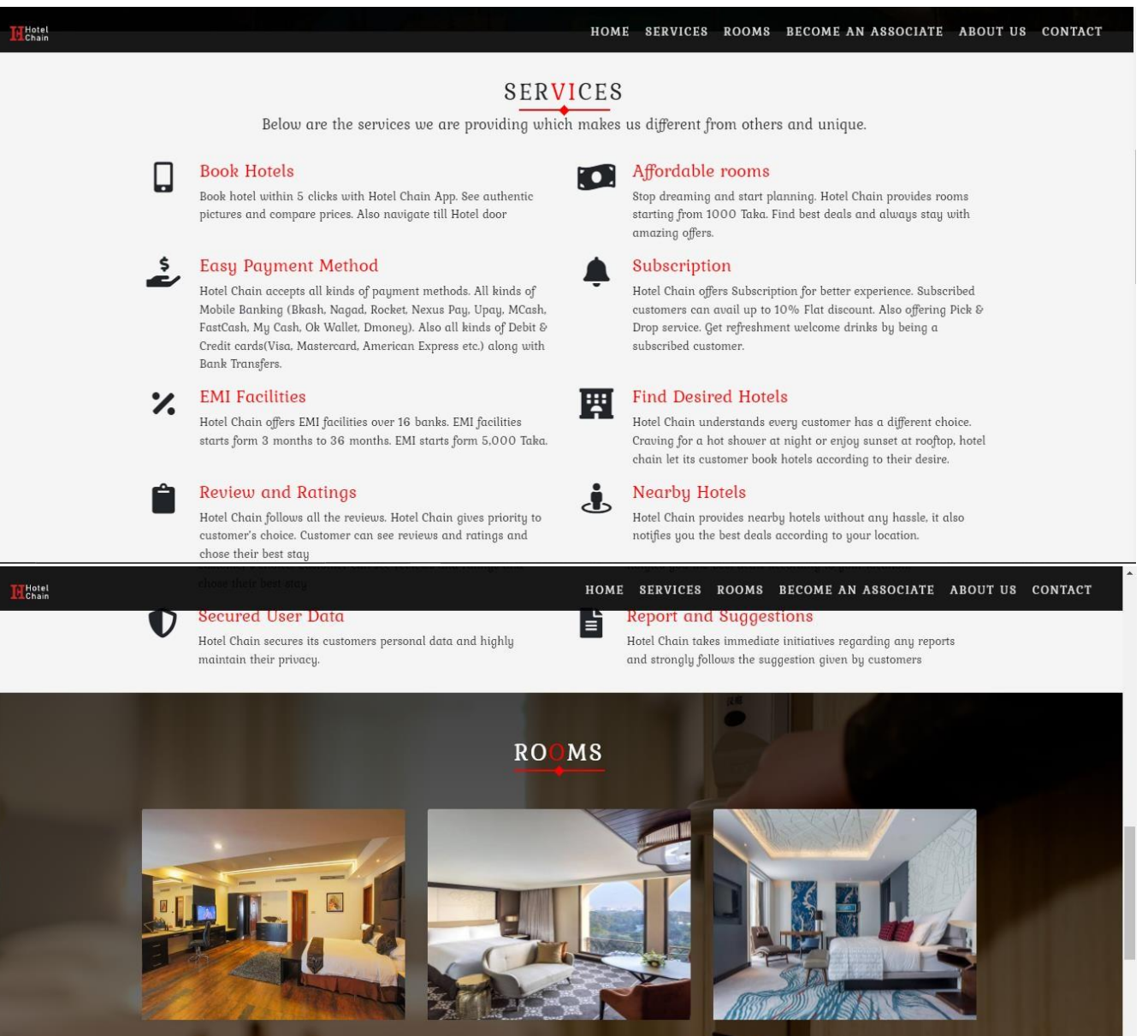

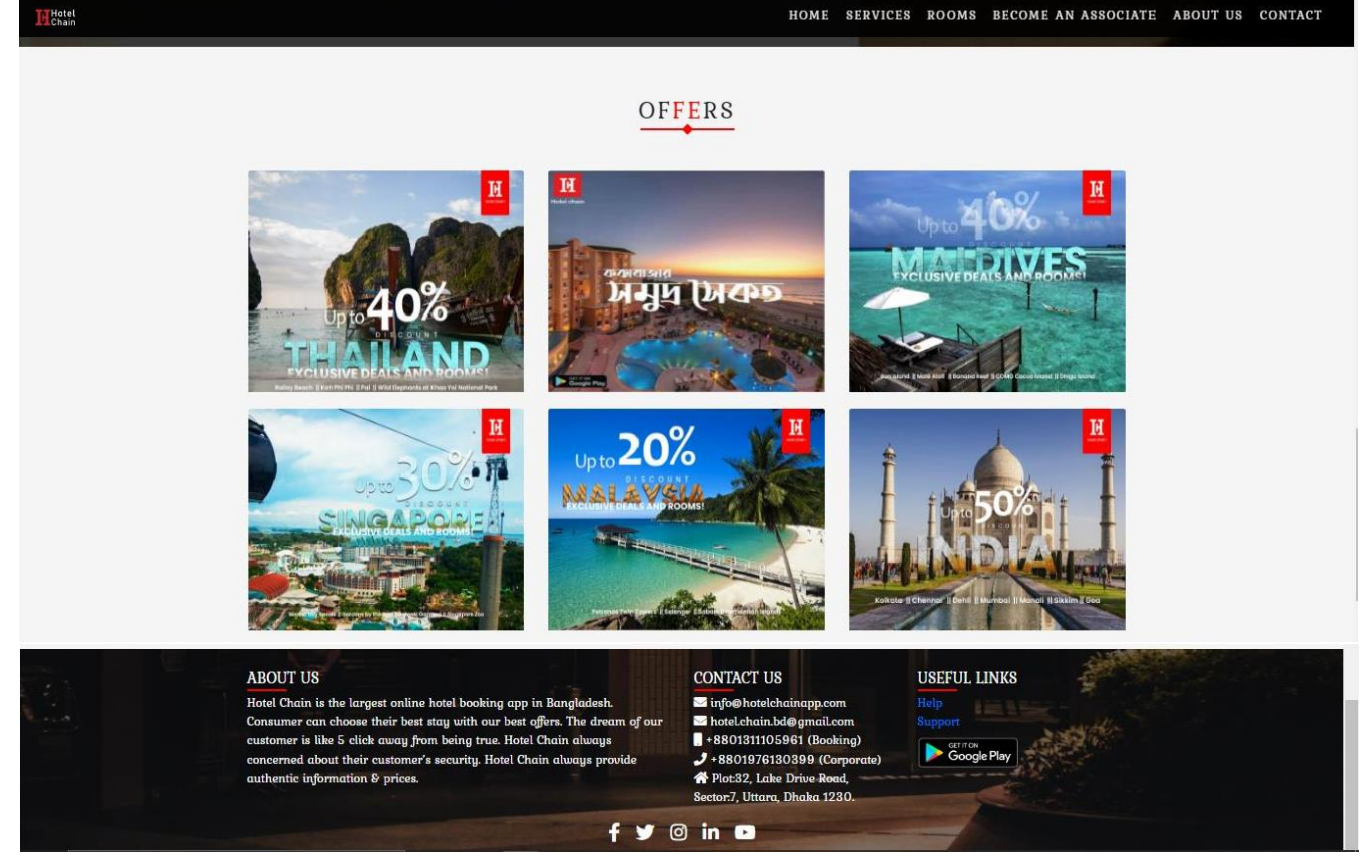

Fig 4.22: Website.

The website also has the contact information of Hotel Chain App. The offer option let's one to know about the recent offers of each location's hotels. This information gets updated constantly. The rooms option shows us the various types of rooms. Again, the services show the services that are provided by Hotel Chain App.

#### **4.2 PHP**

PHP is a scripting language used for web development. It was originally created by Danish-Canadian programmer named Rasmus Lerdorf in 1993 and released in 1995. This languages reference is now produced by The PHP Group.

#### **4.3 Bootstrap**

Bootstrap is a framework used for creating websites. It makes website making more easier and faster. It helps by providing the design templates for forms, buttons, tables, navigation, images and more in HTML and CSS.

#### **4.4 Java-script**

The short form of Java Script is JS, It's a programming language.JS is a popular programming language. As of 2022, 98% of websites on client sides use Java Script. Every major web browsers have Java Script engine that are dedicated for them.

#### **4.5 Database**

Firebase is a set of hosting services for any type of application (Android, iOS, Javascript, Node.js, Java, Unity, PHP, C++ ...). It's a real time communication server. It provides NoSQL, notification service and so on.

#### **4.6 Java**

Java is a high-level, class-based, object-oriented programming language with a low number of implementation dependencies. It is a general-purpose programming language designed to allow programmers to write once and run everywhere (WORA), which means that generated Java code may run on any platform that supports Java without the need for recompilation. Java programs are often compiled to bytecode that can run on any Java virtual machine (JVM), independent of computer architecture.

## **CHAPTER 5 IMPLEMENTATION AND TESTING**

#### <span id="page-41-0"></span>**5.1 Database table for the different purpose**

The Fig: 5.1 represents Database table. This is the database of the app. This data base has all the data stored in it. The room number, booking & every actions that are taken by the app and dashboard are stored here. The data's are complex as the actions are taken more often.

| phpMyAdmin                              |                                                                                                    | Server: localhost 3306 » C Database: information schema » C View: COLLATIONS |                |                             |                                |                | 森太                                                                           |  |  |  |  |  |
|-----------------------------------------|----------------------------------------------------------------------------------------------------|------------------------------------------------------------------------------|----------------|-----------------------------|--------------------------------|----------------|------------------------------------------------------------------------------|--|--|--|--|--|
| <b>全国中心</b>                             | 眉<br><b>Browse</b>                                                                                                    | $\Box$ SQL<br>Structure<br>Search                                            |                | $\longrightarrow$ Export    |                                |                |                                                                              |  |  |  |  |  |
| Recent Favorites                        |                                                                                                    |                                                                              |                |                             |                                |                |                                                                              |  |  |  |  |  |
| 60                                      | Current selection does not contain a unique column. Grid edit, checkbox, Edit, Copy and Delete features are not available. @ |                                                                              |                |                             |                                |                |                                                                              |  |  |  |  |  |
| - information schema                    |                                                                                                    |                                                                              |                |                             |                                |                |                                                                              |  |  |  |  |  |
| Type to filter these, Enter to search X | Showing rows 0 -  @ (Query took 0.0004 seconds.)                                                                             |                                                                              |                |                             |                                |                |                                                                              |  |  |  |  |  |
| $1 \vee 322$                            | SELECT * FROM "COLLATIONS"                                                                                                   |                                                                              |                |                             |                                |                |                                                                              |  |  |  |  |  |
| $\overline{\mathbb{R}}$ New             |                                                                                                    |                                                                              |                |                             |                                |                |                                                                              |  |  |  |  |  |
| CHARACTER SETS                          |                                                                                                    |                                                                              |                |                             |                                |                | Profiling [Edit inline] [Edit ] [Explain SQL] [ Create PHP code ] [ Refresh] |  |  |  |  |  |
| COLLATIONS                              |                                                                                                    |                                                                              |                |                             |                                |                |                                                                              |  |  |  |  |  |
| COLLATION CHARACTE                      | > 35                                                                                                    | Show all Number of rows: 25 v                                                |                |                             | Filter rows: Search this table |                |                                                                              |  |  |  |  |  |
| $-$ COLUMNS                             |                                                                                                    |                                                                              |                |                             |                                |                |                                                                              |  |  |  |  |  |
| COLUMN PRIVILEGES                       | + Options                                                                                                    |                                                                              |                |                             |                                |                |                                                                              |  |  |  |  |  |
| ENGINES                                 | <b>COLLATION NAME</b><br>big5 chinese ci                                                                                     | CHARACTER SET NAME                                                           | $\mathbf{1}$   | <b>ID IS DEFAULT</b><br>Yes | IS COMPILED SORTLEN<br>Yes     |                |                                                                              |  |  |  |  |  |
| <b>EVENTS</b>                           | big5 bin                                                                                                    | big <sub>5</sub><br>big5                                                     | 84             |                             | Yes                            |                |                                                                              |  |  |  |  |  |
| $\blacktriangleright$ FILES             | dec8 swedish ci                                                                                                    | dec8                                                                         |                | 3 Yes                       | Yes                            |                |                                                                              |  |  |  |  |  |
|                                         | dec8 bin                                                                                                    | dec8                                                                         | 69             |                             | Yes                            |                |                                                                              |  |  |  |  |  |
| GLOBAL STATUS                           | cp850 general ci                                                                                                    | cp850                                                                        |                | 4 Yes                       | Yes                            |                |                                                                              |  |  |  |  |  |
| GLOBAL VARIABLES                        | cp850 bin                                                                                                    | cp850                                                                        | 80             |                             | Yes                            |                |                                                                              |  |  |  |  |  |
| <b>INNODB BUFFER PAGE</b>               | hp8 english ci                                                                                                    | hp8                                                                          | 6              | Yes                         | Yes                            |                |                                                                              |  |  |  |  |  |
| IM INNODB BUFFER PAGE                   | hp8 bin                                                                                                    | h <sub>p</sub> 8                                                             | 72             |                             | Yes                            | $\mathbf{1}$   |                                                                              |  |  |  |  |  |
| INNODB BUFFER POOL                      | koi8r general ci                                                                                                    | koj8r                                                                        | $\overline{7}$ | Yes                         | Yes                            |                |                                                                              |  |  |  |  |  |
| - INNODB CMP                            | koj8r bin                                                                                                    | koj8r                                                                        | 74             |                             | Yes                            | 1              |                                                                              |  |  |  |  |  |
| <b>NATIONAL COMPMEM</b>                 | latin1 german1 ci<br>latin1 swedish ci                                                                                       | latin1<br>latin1                                                             | 5<br>8         | Yes                         | Yes<br>Yes                     |                |                                                                              |  |  |  |  |  |
| <b>IM INNODB CMPMEM RESI</b>            | latin1 danish ci                                                                                                    | latin1                                                                       | 15             |                             | Yes                            |                |                                                                              |  |  |  |  |  |
| IMNODB CMP PER INDI                     | latin1 german2 ci                                                                                                    | latin1                                                                       | 31             |                             | Yes                            | $\overline{2}$ |                                                                              |  |  |  |  |  |
|                                         | latin1 bin                                                                                                    | latin1                                                                       | 47             |                             | Yes                            |                |                                                                              |  |  |  |  |  |
| INNODB CMP PER INDI                     | latin1 general ci                                                                                                    | latin1                                                                       | 48             |                             | Yes                            |                |                                                                              |  |  |  |  |  |
| <b>NE INNODB CMP RESET</b>              | latin1 general cs                                                                                                    | latin1                                                                       | 49             |                             | Yes                            |                |                                                                              |  |  |  |  |  |
| IM INNODB FT BEING DEL                  | latin1 spanish ci                                                                                                    | latin1                                                                       | 94             |                             | Yes                            |                |                                                                              |  |  |  |  |  |
| INNODB FT CONFIG                        | latin2 czech cs                                                                                                    | latin <sub>2</sub>                                                           | $\overline{2}$ |                             | Yes                            |                |                                                                              |  |  |  |  |  |

Fig 5.1: Database table

## **5.2 Test result of this project**

These results are below:

- Easy to handle.
- Security level is fine.
- User friendly.
- Customer satisfaction are huge.

#### **CHAPTER 6**

#### **CONCLUSION**

#### <span id="page-42-1"></span><span id="page-42-0"></span>**6.1 Conclusion**

Doing this project we faced multiple problems. Problems and mismatches were the biggest problems. As we were new developer the project was difficult for us. As the app is connected on multiple platform development. People can't completely book from the app. And the app is under constant development. But along with all the obstacle we finally, were able to complete the project using our experiences also taking help from google and the internet. The project will help many by solving their hotel booking problems. People won't have to be worried about their hotel booking and their safety. Tour will be easier and fun now with Hotel Chain App.

#### <span id="page-42-2"></span>**6.2 Scope for future work**

The app is under constant development. The future work scopes for the app are:

- Move to web based apps: As the app is now only available on android. We will be able to make it available at every platform by making it web-based app.
- Making it internationally more available: The app is available on all over Bangladesh  $\&$ and at some parts of India, Maldives, Singapore, Bali. It is our sore vision to make it available at all the countries.
- Add more options: The app has many options but even though the app feels limited. So, more options like bus, train, flight ticket or booking will be added on the app in future.
- Making the interface smoother: The app interface is on good but it needs to be better. So, we will work on the interface more and make it smoother along with more desirable or attractive.
- Adding more hotels and regions: More hotels and regions will be add on the app in future. As the user grows more regions will be available for them.
- More Secure: The app is secure but with the growing users the app will have more data. So, the app will have to be more secure. The data's and user privacy needs to be assured. For that more security will be added on the app.

### <span id="page-43-0"></span>**REFERENCES**

#### *Papers:*

- [1] Nexteam S.r.l. Information Technology. "Booking Engine On-line hotel reservation system with management availability" [online] 2005-2016, [cit. 2016-02-05]. Available from Internet: [http://www.bookingexpert.com/booking-engine.html.](http://www.bookingexpert.com/booking-engine.html)
- [2] Hospitality Technology Ltd. "Hotel Booking Software and Property Management Systems" [online] 2009-2010, [cit. 2016-02-05]. Available from Internet: [http://www.hotec.co.uk/hotec/homepage.aspx.](http://www.hotec.co.uk/hotec/homepage.aspx)
- [3] Purch Group, Inc., "Hotel Booking Services Reviews" [on-line] 20142016 [cit. 2016-02-05]. Available from Internet: [http://hotel-bookingservices-review.toptenreviews.com.](http://hotel-bookingservices-review.toptenreviews.com/)
- [4] R. Saga, Y. Hayashi, and H. Tsuji, "Hotel Recommender System Based on User's Preference Transition", IEEE International Conference on Systems, Man and Cybernetics, SMC 2008, 2008, pp. 2437-2442, ISSN 1062-922X.

#### *Websites:*

- [1] Learn about Booking.com: <<ht[tps://www.booking.com/content/about.html>](http://www.booking.com/content/about.html)>
- [2] Website link of Hotel Chain App: << [https://www.hotelchainapp.com>](https://www.hotelchainapp.com/)>

#### *App:*

 [1] Hotel Chain App's Play-store Link: << https://play.google.com/store/apps/details?id=com.ngsoftworks.hotelchain&hl=en>>

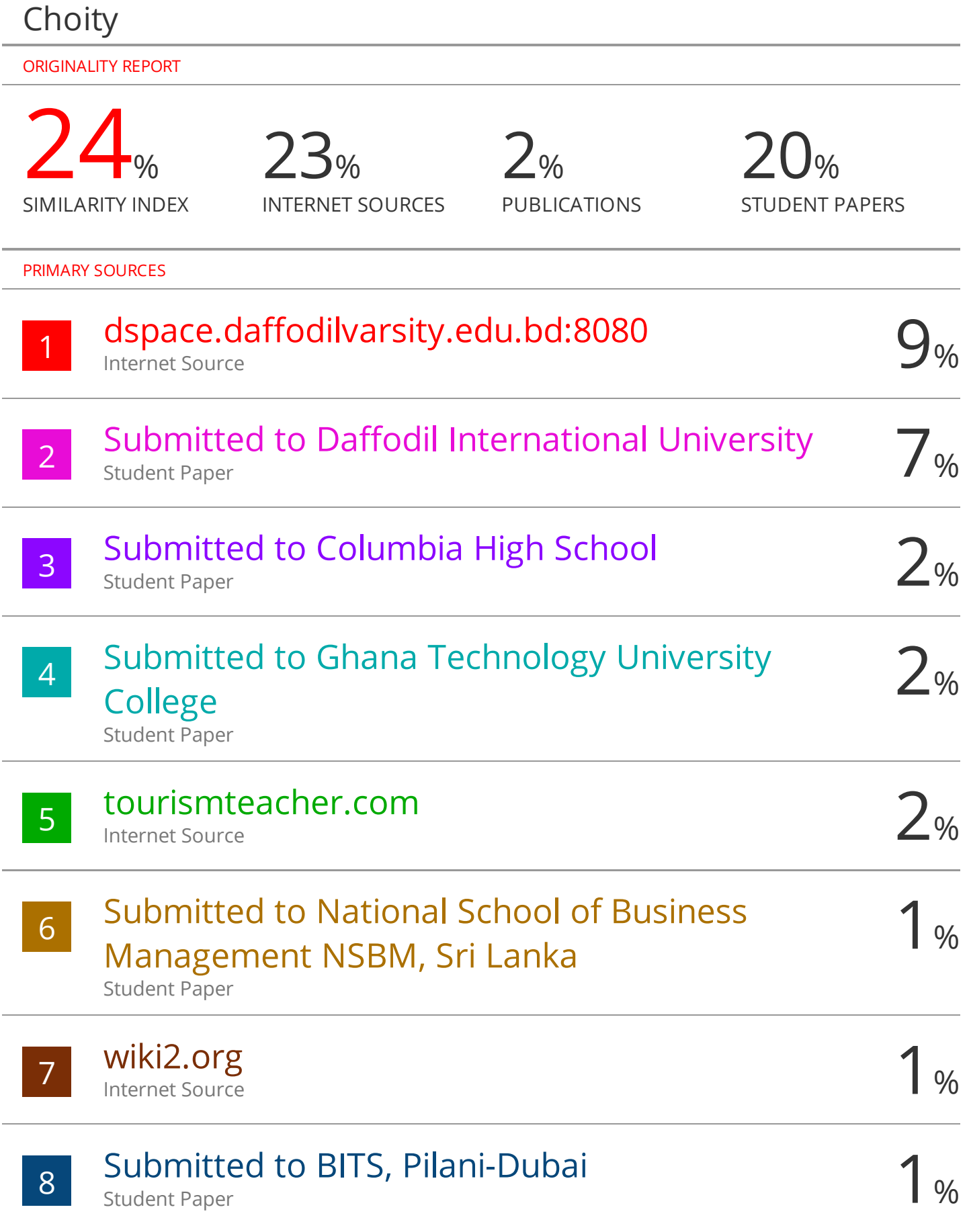

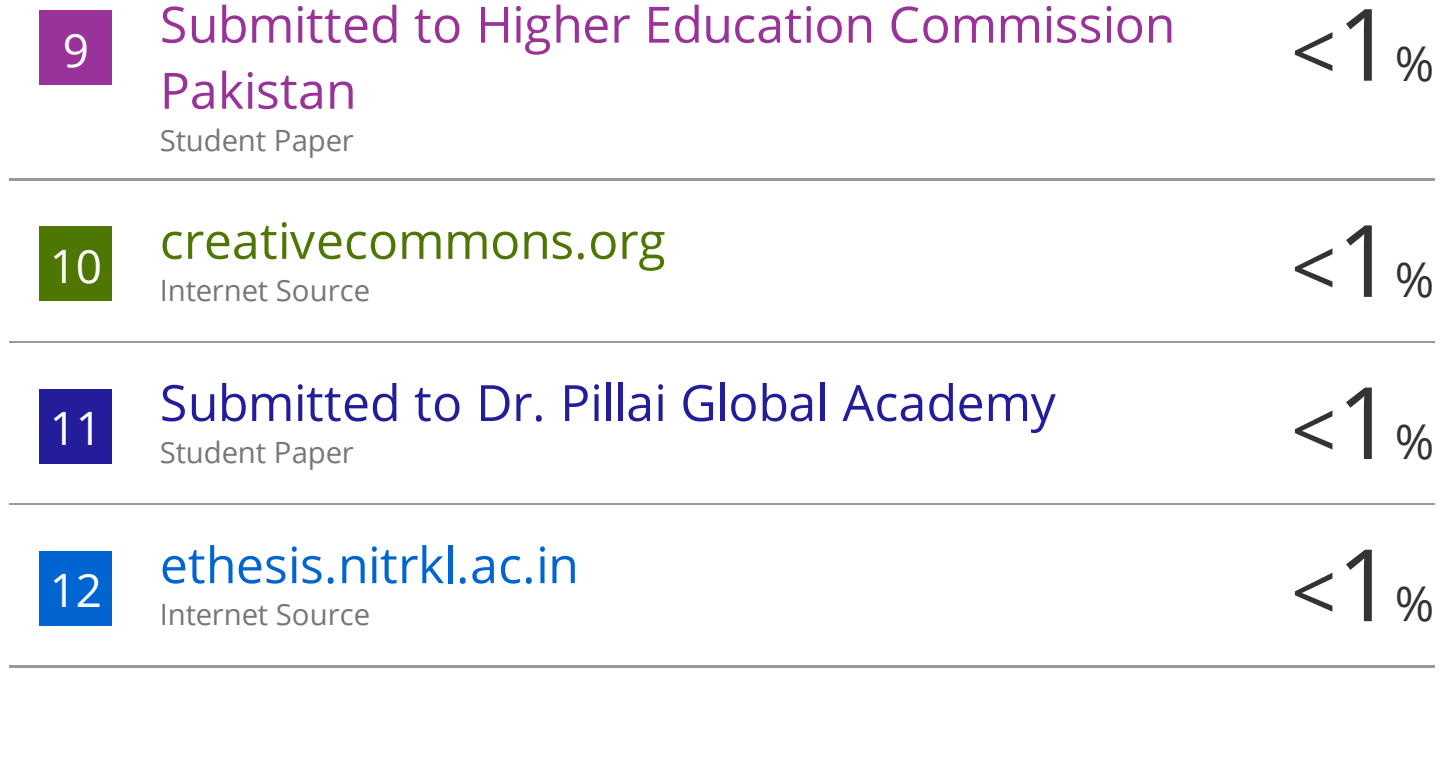

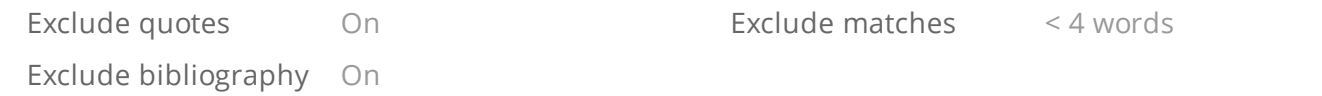